## **APPENDIX Z VOICE IMPROVEMENT PROCESSOR (VIP) BACKUP AND RECOVERY PROCEDURES**

## **Introduction**

This document contains the backup and recovery procedures for the NWR CRS VIP. These procedures shall be used by all CRS sites to ensure adequate backup of critical VIP system software, application software, and other critical files. Procedures for the recovery of these same data are also included herein.

There are three critical pieces of software contained in the VIP:

- 1. **Red Hat Linux Version 7.3** This is the operating system. The VIP cannot be booted if it is not installed. Effective with VIP Version 3.2, the Red Hat Operating System (OS) must be updated to include the latest security patches. These patches must be loaded from the VIP yum server as part of the OS restore procedure. See Procedure 1.
- 1. **Speechify Version 2.1.5 (developed by Speechworks)** This is the text-to-speech engine that generates the improved voice. This version of the Speech Engine includes the following three voices:

Tom - Male English voice (Version 2.1) Donna - Female English voice (Version 2.1) Javier - Male Spanish voice (Version 2.1)

2. **VIP Version 3.2** - This is "wrapper" software that serves as the interface between CRS and Speechify and also contains the user interface. Effective with VIP Version 3.2, the wrapper software will be updated from the previous version using the rpm and retrieving the software from the VIP yum server as part of the recovery procedure from a VIP software failure. See Procedure 3, which consists entirely of downloading the software updates from a server. VIP application failures will no longer require re-loading the entire hard drive image.

The documentation package each site will receive from NWSHQ will contain the following media:

1. **Six (6) operating system CDs** - These contain the VIP disk image including the operating system and the Speechify software. These are labeled *VIP OS Restore #1 - #6* CDs*.* These CDs also include the VIP Version 3.0.1 software; therefore, no separate set of application software CDs are necessary.

The recovery philosophy of VIP is that if the hard drive becomes corrupted, the operating system and application software can be recovered by loading the disk image CDs.

The VIP contains two sets of dictionaries that need to be backed up to diskette:

- 1. **Substitution Dictionaries** These contain the site specific substitution entries used by the pre-processor to modify the input text. Effective with VIP Version 3.0.1, each voice (Tom, Donna, and for those sites with a Spanish license, Javier) has its own separate dictionary that must be backed up. Therefore, there are 2 or 3 substitution dictionaries that must be backed up.
- 2. **Local Dictionaries** These contain the site specific pronunciations necessary to properly voice text information. Effective with VIP Version 3.0.1, each voice (Tom, Donna, and for those sites with a Spanish license, Javier) has its own separate dictionary that must be backed up. Therefore, there are 2 or 3 local dictionaries that must be backed up.

## **NOTE:** These dictionaries should be saved to diskette whenever they are altered.

The following scenarios describe typical operational occurrences and the appropriate backup or recovery procedure(s) that need to be performed:

## **Z-1 Typical Operational Occurrences**

## **Scenario 1 - Operating System Failure**

In this scenario, the VIP cannot be booted, and it is suspected that the operating system has become corrupted. Re-load the operating system from the disk image CDs, configure the site specific information, load in the OS security patches, install the SSH authorization keys, load in the VIP wrapper updates, and restore all the Substitution and Local Dictionaries from their respective diskettes. Perform Procedures 1, 2, 3, 5, and 6.

## **Scenario 2 - VIP Software Failure**

In this scenario, the VIP and/or Speechify software will not execute, and it is suspected that the VIP and/or Speechify software has become corrupted. Load in the VIP wrapper updates using rmp from the yum server. Perform Procedure 3.

## **Scenario 3 - Substitution Dictionary Modification**

In this scenario, changes have been made to the Substitution Dictionary for one or more of the voices. The new dictionary(ies) need(s) to be saved to diskette(s). Perform Procedure 4.

## **Scenario 4 - Local Dictionary Modification**

In this scenario, changes have been made to the Local Dictionary for one or more of the voices. The new dictionary(ies) need(s) to be saved to diskette(s). Perform Procedure 5.

## **Scenario 5 - Substitution Dictionary Destruction or Corruption**

In this scenario, the Substitution Dictionary for one or more voices has been destroyed or corrupted. Recover the backup dictionary(ies) from diskette(s). Perform Procedure 6.

## **Scenario 6 - Local Dictionary Destruction or Corruption**

In this scenario, the Local Dictionary for one or more voices has been destroyed or corrupted. Recover the backup dictionary(ies) from the diskette(s). Perform Procedure 7.

## **Scenario 7 - VIP Is Unresponsive to Commands**

In this scenario, the operator is unable to elicit a response from the VIP (it is "frozen"). A power down without a proper shutdown may cause operating system problems necessitating a complete hard drive restore. Instead, perform Procedure 8.

## **Z-1.1 Procedure 1 - Recover Operating System and VIP Application and Establish Site Specific Configuration**

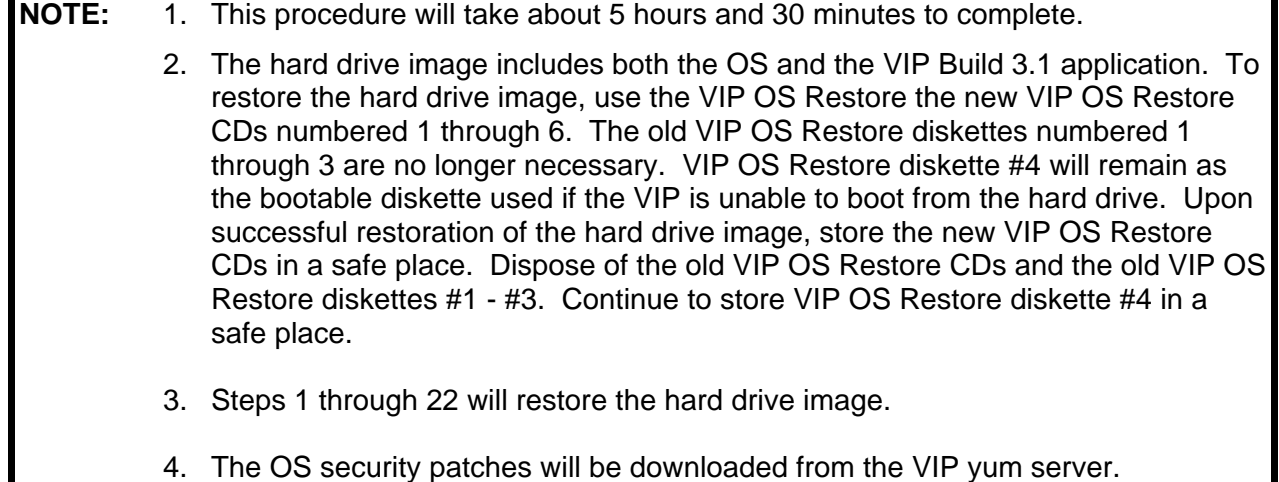

- 1. **Press the Power Button** on the VIP computer to power up the computer. **When the "F2 = Setup" message is displayed in the upper right corner of the screen, press the F2 function key to display the computer BIOS settings.**
- 3. Insert the **VIP OS Restore #1** CD into the CD drive and close it. Make sure no floppy is in the A: drive.
- 4. Use the **down arrow key** to move the blue selection bar to the **Boot Sequence** and press *<Enter>* to display the boot sequence.
- 5. The *IDE CD-ROM Device* needs to be **enabled** (indicated by a check mark to the left of the device name) and it needs to be listed **before** the *Hard-Disk-Drive C:*. If both these conditions are satisfied, press the **Esc** key twice and skip to step 10. Otherwise, continue with the following steps.
- 6. **Use the down arrow key** to move the blue selection bar to the **IDE CD-ROM Device**.
- 7. If the CD device is **enabled** (check mark), skip to step 7. Otherwise, change disabled (no check mark) to enabled (check mark) by **pressing the space bar once**.
- 8. If the *IDE CD-ROM Device* is listed **before** the *Hard-Disk-Drive C:*, skip to step 8. Otherwise, move the *IDE CD-ROM Device* to before the *Hard-Disk-Drive C:* by **using the minus key.**
- **9. Press the Escape key twice** and a dialogue box is displayed asking if the changes should be saved.
- 10. Select **Save Changes and Exit** and press *<Enter>*.
- 11. The VIP will start booting from the CD. A black text screen will appear with the following prompt:

*Boot:* 

11. Enter the following at the prompt:

**nuke noresize** and press *<Enter>*.

12. A black text screen appears with the following:

Please specify an alternate tape device or hit [ENTER] to boot from CD/floppies.

13. Hit <**Enter**> to boot off the CD.

14. The Mondo Rescue application will start. It displays a blue text screen with the message *WELCOME TO MONDO RESCUE* at the top. A box labeled *Caution* with the warning *Be advised. I am about to ERASE your hard disks* appears. It contains a countdown timer bar. Allow this countdown to expire and wipe clean and restore your existing VIP hard drive. The restore process will proceed through several screens of formatting and restoring data.

- 15. The first CD takes about fifteen minutes to complete. At any time, if the screen becomes blank and black, it can be safely restored by **using the right arrow key**.
- 16. You will be prompted with a prompt box titled *Alert* with the text phrase *Please insert CDR#2 and press Enter*. If the CD drive does not open automatically, open the CD drive with the eject button and replace CD #1 with the one titled *VIP OS Restore #2 CD*. Push the tray button and press *<Enter>*
- 17. Repeat step 9 for CDs 3 6. *VIP OS Restore #2 #5 CDs* each take about 10 minutes to complete. #6 will take about 3 minutes. While the process is running, the screen will display messages *Restoring from archives* and *Reassembling large files,* each with a progress bar.
- 18. At the conclusion of the procedure, the following finished prompt in white text appears and the blue screen is pushed up by the black screen:

*To reboot press CTRL-ALT-DEL together*

Remove the final CD, close the CD drawer, and press *CTRL-ALT-DEL*

- **NOTE:** 5. Sometimes the VIP will fail after the disk image has been restored. When the VIP starts booting, a "kernel panic" occurs. If this happens a simple and fast procedure exists to correct the problem.
	- 19. The Red Hat Linux 7.3 Operating System begins to boot. If the VIP stops booting with a "kernel panic" error, use the procedure in steps 20 - 24 to recover. Otherwise skip to step 25.
	- 20. Place the *VIP OS Restore #1 CD* in the VIP CD tray. Power down and power up the VIP.

**NOTE:** 6. Be prepared to **quickly** enter the next command at the *boot:* prompt.

 21. Type **expert** and press **<***Enter***>**. The rescue image begins booting and will stop with the following message:

 *Please specify an alternate tape device, or hit <Enter> to boot from the CD/floppies* 

22. Press **<***Enter***>** again. The CD will finish booting. The VIP displays a black text screen with the following message:

 *Please wait sh: can't access tty; job control turned off #* 

23. At the pound sign prompt, type **post-nuke** and press **<***Enter***>**. The procedure will take about 2 seconds to run. When completed, the script will report that the post-nuke finished after displaying the partition table information.

24. Press the CD eject button to open the CD tray. Remove the CD. Press **CTRL-ALT-DEL** together to reboot the VIP.

**NOTE:** 7. If the *Welcome to Kudzu* screen appears, be prepared to quickly press the space bar.

- 25. The Red Hat Linux 7.3 Operating System will begin to boot. Prior to the login screen, a blue screen with a *Welcome to Kudzu* message may display. This is a timed screen, so do not delay. Immediately **press the space bar** to proceed. Both, one, or neither of the following two scenarios described in steps 26 and 27 may occur.
- 26. The *Hardware Removed* screen is displayed with the text *The following video adapter has been removed...*. If this screen is not displayed, skip to step 27. Otherwise, your response will remove the hardware: Using the left and right arrow keys, select the *Remove Configuration* button and press *<Enter>.* You may next have a *Hardware Added* screen displayed for the nVidia Video Adapater. If not, proceed to the next step. Otherwise, your

response will configure the video card: **Using the left and right arrow keys**, select the *Configure* button and press *<Enter>*.

- 27. The *Hardware Removed/Changed* screen is displayed with the text *The mouse has changed*. If this screen is not displayed, skip to step 28. Otherwise, your response will keep the current configuration: **Using the left and right arrow keys**, select the *Keep current configuration* button and press *<Enter>.*
- 28. The system will continue booting. If a GUI Linux login screen appears, skip to step 31. If a GUI Linux login screen does not appear and instead a text login prompt appears, continue with steps 29 and 30 to reboot the system and try again.
- 29. At the login prompt, type **root** and enter the root password **nws2004** when prompted.
- 30. Type **/sbin/shutdown -r now** to shutdown the VIP and reboot. The system will continue booting, and a GUI Linux login screen appears.

#### **NOTE:** 8. Steps 31 through 42 will configure the VIP network address

- 31. At the VIP login screen, type **root** and press **Enter**.
- 32. Type root password **nws2004** and press **Enter**.
- 33. Click the **KDE Gear** icon in the lower left corner of the screen.
- 34. Click **System**.

#### 35. Click **Network Configuration**.

- 36. In the *Network Configurator Window*, click on **Active eth0 device**.
- 37. Click **Edit.** Change the IP address and default Gateway value to match the VIP entry in the 0MP */etc/hosts* file. For example, the entry at the NWSHQ Test Bed site is 165.92.20.121. Ensure the Netmask is **255.255.0.0**.
- 38. Click **OK**.
- 39. Click **Apply**.
- 40. Click **Deactivate**.
- 41. Click **Activate**.
- 42. Click **Close**.

**NOTE:** 9. Steps 43 through 61 will configure the site-specific IP addresses in the VIP hosts file and change VIP passwords.

**June 15, 2006** VIP Build 3.2 Z−6 VIP Backup and Recovery

- 43. Click the **KDE Gear** icon in the lower left area of the screen.
- 44. Click **Editors**.
- 45. Click **KEDit**.
- 46. Click **File**.
- 47. Click **Open**.
- 48. In the *Location* box, type **/etc/hosts**
- 49. Click **OK**. If there is a duplicate set of IP addresses, delete the second set.
- 50. Change the **entries** to match those for **VIP**, **0MP**, **5MP**, **as1**, and **as2** in the 0MP */etc/hosts* file.For example, the 0MP entry at the NWSHQ Test Bed site is 165.92.20.111. Also, change the entry for **as1f** so it is consistent with the site's subnet.
- 51. Click **File** and select **Save**.
- 52. Click **File** and select **Quit**.
- 53. Click the **Shell** icon (lower left area of the screen) to open a *Shell* window.
- 54. Type **/usr/bin/kedit /etc/login.defs** to display the contents of the /etc/login.defs in the kedit editor.
- 55. Change the *PASS\_MAX\_DAYS* to 99999.
- 56. Click on the **Save** button and Click the **X** to exit the editor.
- 57. Type **passwd –x -1 crs** This will deactivate password aging on the VIP.
- 58. To verify the */etc/hosts* file, type **ping 0MP** and press **Enter**; then type **ping 5MP** and press **Enter**.

**NOTE:** 10. If you do **not** need to configure the remote SFTP function, skip step 59

59. Type **chmod 666 /etc/hosts** and press **Enter** to allow you to configure the VIP for remote audio SFTP transmission.

- **NOTE:** 11. Please observe the following rules when defining good passwords:
	- 1. Password must have at least eight non-blank characters.
	- 2. Password must contain at least one lower case alphabetic character.
	- 3. Password must contain at least one upper case alphabetic character.
	- 4. Password must contain at least one number.
	- 5. Six of the characters may occur only once in the password.

**June 15, 2006** VIP Build 3.2 *Z*−7 VIP Backup and Recovery

- 6. Password must be changed at least every 90 days.
- 7. Password must not be used in the last 8 password changes.
- 8. Password cannot contain default passwords or words in dictionary.
- **9. No special characters are allowed.**

60. Create a crs user password by following the rules described above in Note 11:

- a. Type **su crs** and enter the crs password **nws2004** when prompted. If the command hangs and no prompt is returned, open a shell terminal by clicking on the Konsole icon (fourth from the lower left in the display) and entering the commands in steps b and c. Otherwise skip to step d.
- b. Type **killall stty -s 9** to allow the command in step a to complete successfully.
- c. Type **exit** to close the shell terminal.
- d. Type **passwd** and follow the instructions to enter the same crs user password used for 0MP.
- e. Type **exit** to exit the crs user.
- 61. Create a root user password by following the rules described above in Note 11: Type **passwd root** and follow the promptsinstructions to enter the same root password used for 0MP.
- 62. End the root login session by clicking the KDE Gear icon in the lower left area of the screen.
- 63. Click **Logout***.* The **End Session** for root window appears.
- 64. Click **OK** and the **VIP Login** window is displayed.

**NOTE:** 12. Steps 65 through 82 use the *VIP Setup Wizard* to enter installation and site information, CRS network information, voice settings, and if necessary, audio SFTP configuration.

- 65. From the VIP **Login** window, login as **crs** with the password set in step 56. Double-click the **Voice Improvement Processor Application** icon on the desktop. The **VIPv3.1 Setup Wizard Welcome** window displays.
- **NOTE:** 13. The **Setup Wizard** will only appear the first time the user logs in with the **crs** user password. Once the information in the **Setup Wizard** is entered, double clicking on the **VIP Application** icon, will result in the display of the **main VIP**  menu. This information may be edited using the **Systems Settings** window available from the **main VIP** menu.

**June 15, 2006** VIP Build 3.2 Z−8 VIP Backup and Recovery

66. Click **Next**. The **VIPv3.1 Setup Wizard: Step 1** window displays.

**NOTE:** 14. Parts of the VIP system contain licensed software. You must read and accept the Speechify licensing agreement. Since not all sites will use the .mp3 ftp capability, acquisition of this license is the responsibility of the site. Information is provided in the agreement about the acquisition of this optional and inexpensive license. **All sites must accept the Speechify licensing agreement to continue with the setup.**

67. Click the box next to the statement: "I understand the above disclaimer." and click **Next**. The **VIPv3.1 Setup Wizard: Step 2** window displays. Click **Next**.

68. Enter the installer's name in the **Name of installer box**.

69. Select your site name from the scrollable list of sites.

**NOTE:** 15. Only 14 of 122 operational sites are licensed to use the Spanish Male (Javier) VIP voice. The VIP software will not allow any other sites to use the Spanish VIP voice. The following are Spanish VIP sites:

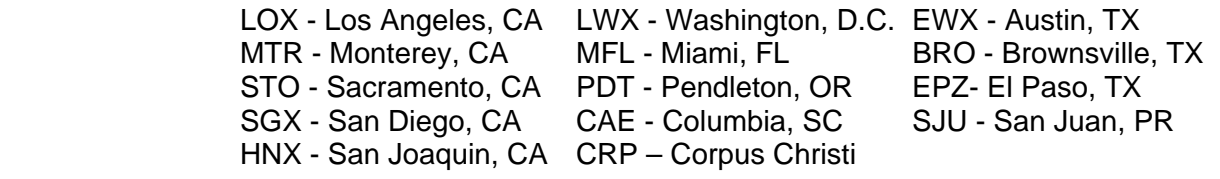

### **Sites that are not in the above list shall not use the VIP Spanish voice.**

70. Click **Next**. The **VIPv3.1 Setup Wizard: Step 3** window displays.

- 71. Enter the IP addresses for both the CRS 0MP and 5MP, then enter the CRS user "crs" password **TEST**. With the change to SFTP, file transfers between the Master MP, this password is no longer needed and is just a dummy entry. In fact, it is removed entirely when the VIP application software updates are downloaded and installed in Procedure 3.
- 72. If you intend to use the VIP audio SFTP function, you must also enter the **Gateway IP address**. This step is optional.

**Note**: If you have a **new LDAD firewall**, use **LS1 IP address** instead of **Gateway IP address**

73. Click **Next**. The **VIPv3.1 Setup Wizard: Step 4** window displays. This window allows you to set the rate and volume of the Tom voice.

- 74. Use the slider bar to adjust the default 0 rate and volume of the Tom voice. To assist you in setting these values, two buttons are available to play and stop playing text in the window.
- 75. Click **Next**. The **VIPv3.1 Setup Wizard: Step 5** window displays. This window allows you to set the rate and volume of the Donna voice.
- 76. Use the slider bar to adjust the default 0 rate and volume of the Donna voice. To assist you in setting these values, two buttons are available to play and stop playing text in the window.
- **NOTE:** 16. The *VIPv3.1 Setup Wizard: Step 6* window will only display for the Spanish VIP sites listed in the Note 15 box following step 69. All other sites should skip steps 77 and 78 below.
- 77. Click **Next**. The **VIPv3.1 Setup Wizard: Step 6** window displays. This window allows you to set the rate and volume of the Javier voice.
- 78. Use the slider bar to adjust the default 0 rate and volume of the Javier voice. To assist you in setting these values, two buttons are available to play and stop playing text in the window.
- 79. Click **Next**. The **VIPv3.1 Setup Wizard: Step 7** window displays. This window allows you to optionally configure the VIP for remote audio SFTP transmission.
- **NOTE:** 17. Remote SFTP may be used to populate Web servers by providing audio for every message processed by VIP. Audio uploads are either 16 kHz, 16-bit multimedia wav files or mp3 files. **This is not a standard CRS function; if you wish to use this feature, it is strongly recommended that you first contact the regional AWIPS focal point for approval.** Otherwise, skip step 80.
- 80. Enter the **LS1 IP address,** and **upload directory** information for .wav file or .mp3 file. Then **select ON to activate this function.** The user and password are dummy entries and will be removed when the VIP application software updates are downloaded and installed in Procedure 3.
- 81. Click **Next. The** *VIPv3.1 Setup Wizard: Finished* window displays.
- 82. You have completed the VIP setup. Click **Finish**.
- 83. The **main VIP** menu displays.

**NOTE:** 18. If you did **not** configure the remote SFTP function, skip steps 84 - 88.

84. Click on the Konsole icon (fourth from the lower left in the display).

- 85. Type **su root** and press **Enter**. When prompted, enter the root password and press **Enter**.
- 86. Type **chmod 644 /etc/hosts** and press **Enter** to change the permissions back.
- **NOTE:** 19. The following steps will load and install the OS security patches from the yum server.
	- 20. This procedure will take about 4 hours and 30 minutes to complete.
- 87. Type **init 3** This will kill the KDE desktop, which will speed up the installation.
- 88. Type the following to install yum and other needed utilities:

*rpm –Uvh <http://165.92.25.154:85/crs/redhat/7.3/legacy-utils/i386/yum-1.0.3-7.NWS.noarch.rpm>*

The above command returns the following:

*Retrieving <http://165.92.25.154:85/crs/redhat/7.3/legacy-utils/i386/yum-1.0.3-7.NWS.noarch.rpm> Preparing… ############################################ [100%] 1:yum ############################################ [100%]* 

89. Check the yum configuration by executing the following command:

#### **yum check-update**

90. The following is returned as a result of the above command and verifies that yum is able to read the remote repositories and returns a list of available updates:

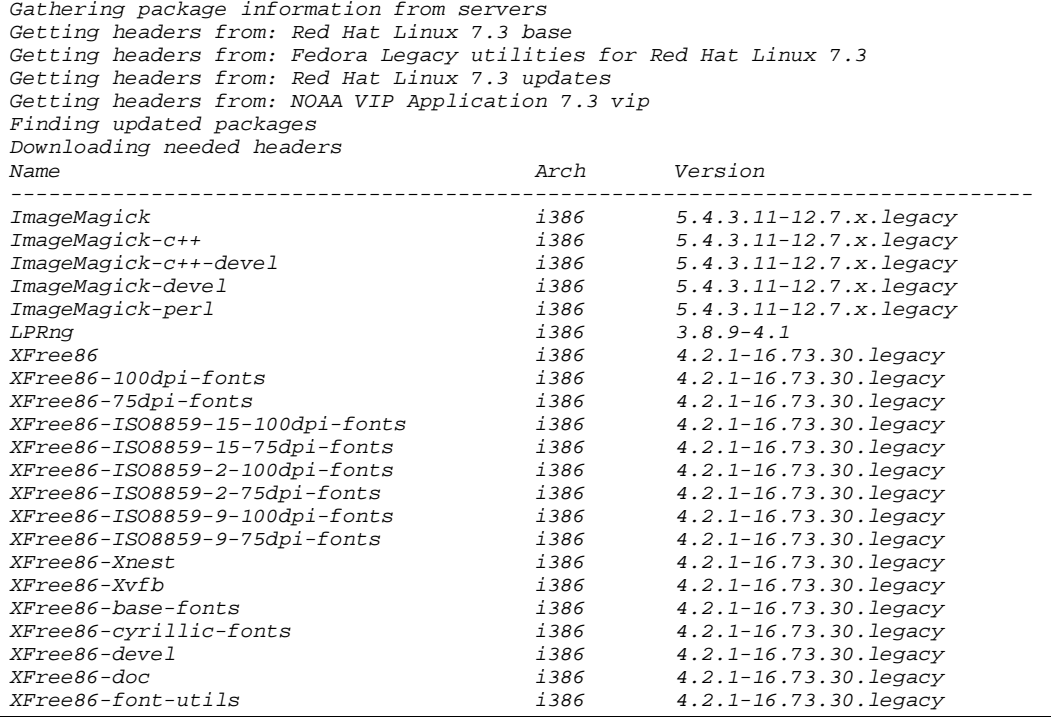

**June 15, 2006** VIP Build 3.2 Z−11 VIP Backup and Recovery

## **DRAFT** CRS System Administration Manual **EHB-7** Section 1.4

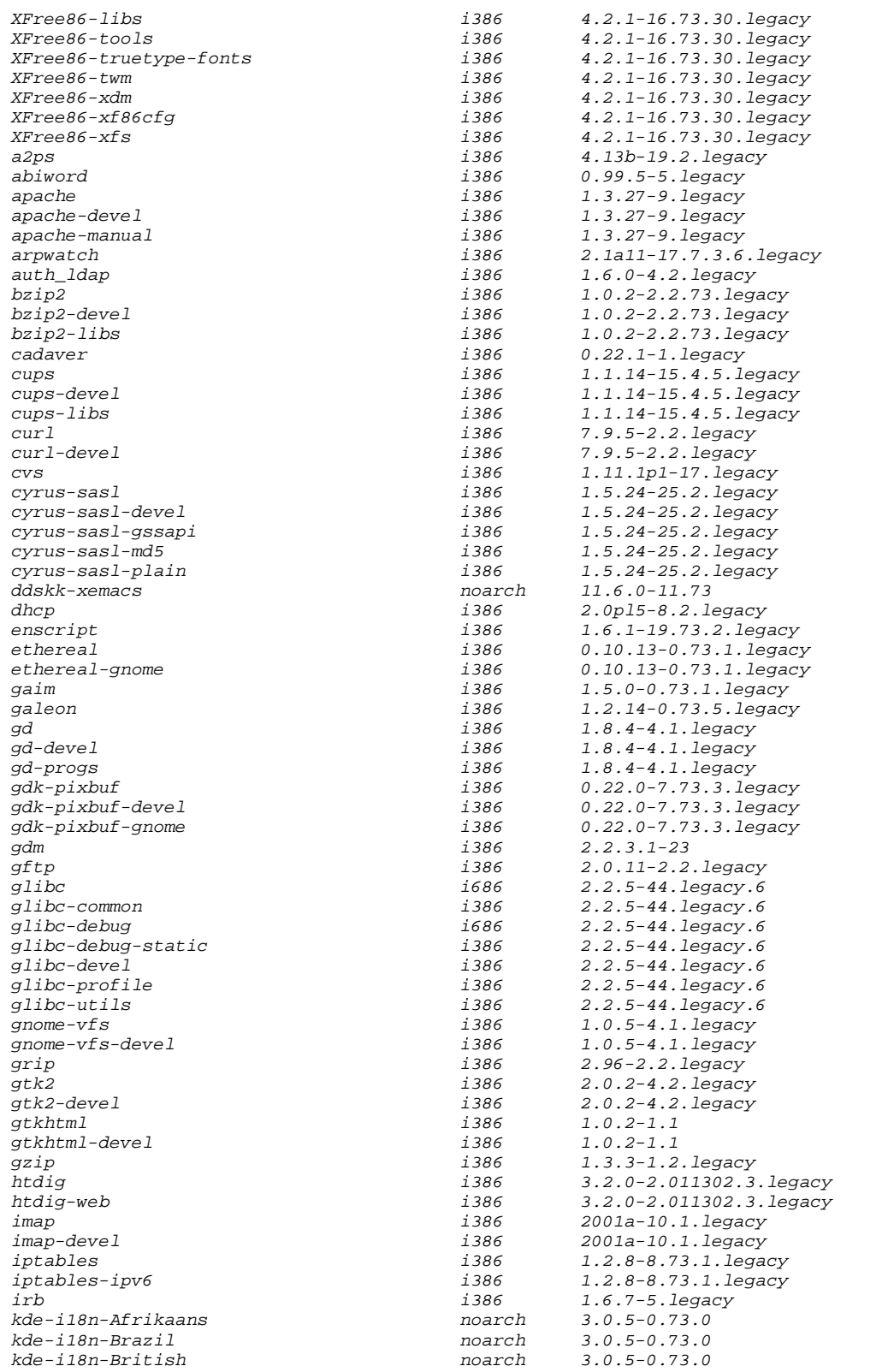

**June 15, 2006** VIP Build 3.2 Ζ−12 VIP Backup and Recovery

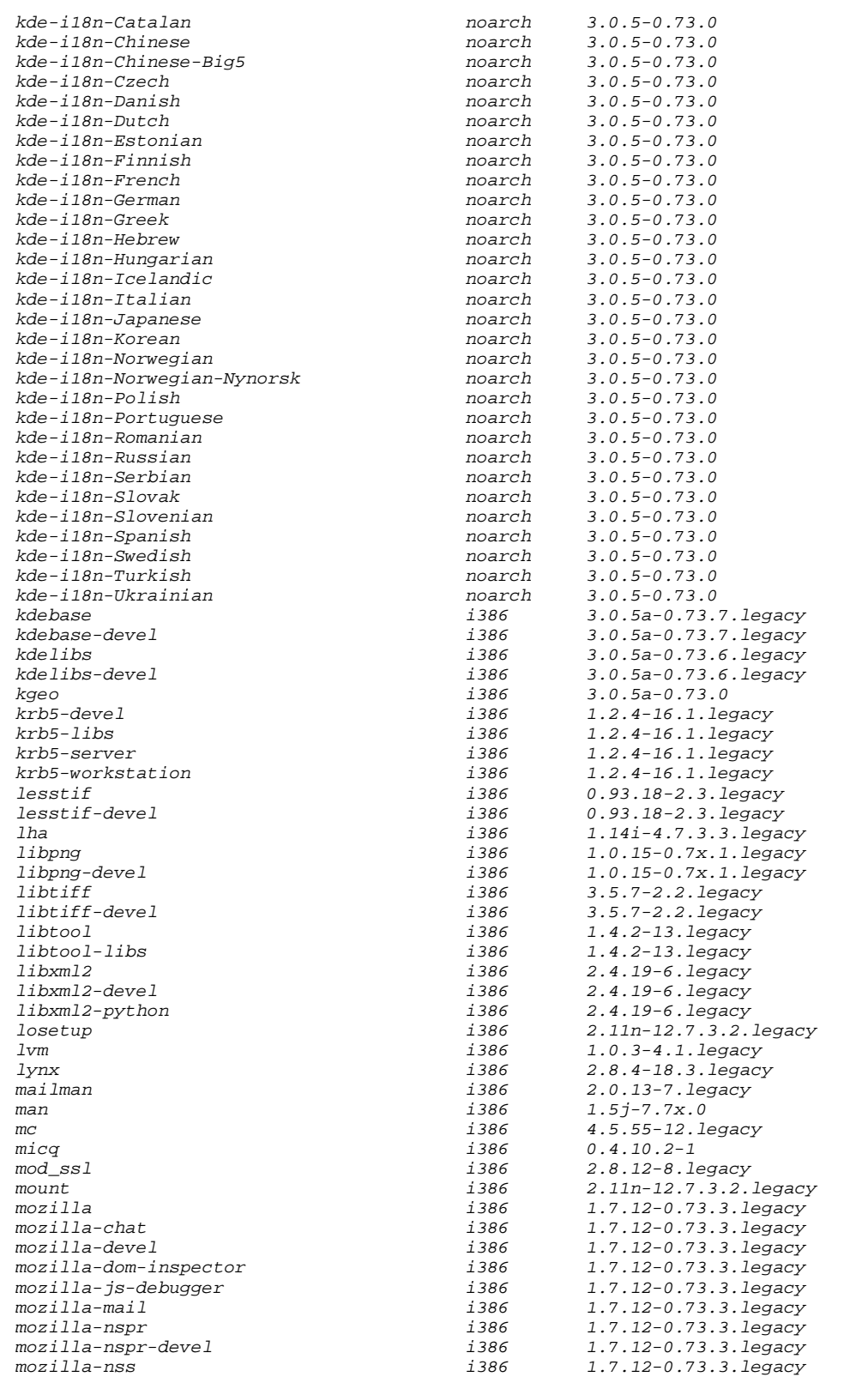

**June 15, 2006** VIP Build 3.2 *Z*−13 VIP Backup and Recovery

**DRAFT** CRS System Administration Manual **EHB-7** Section 1.4

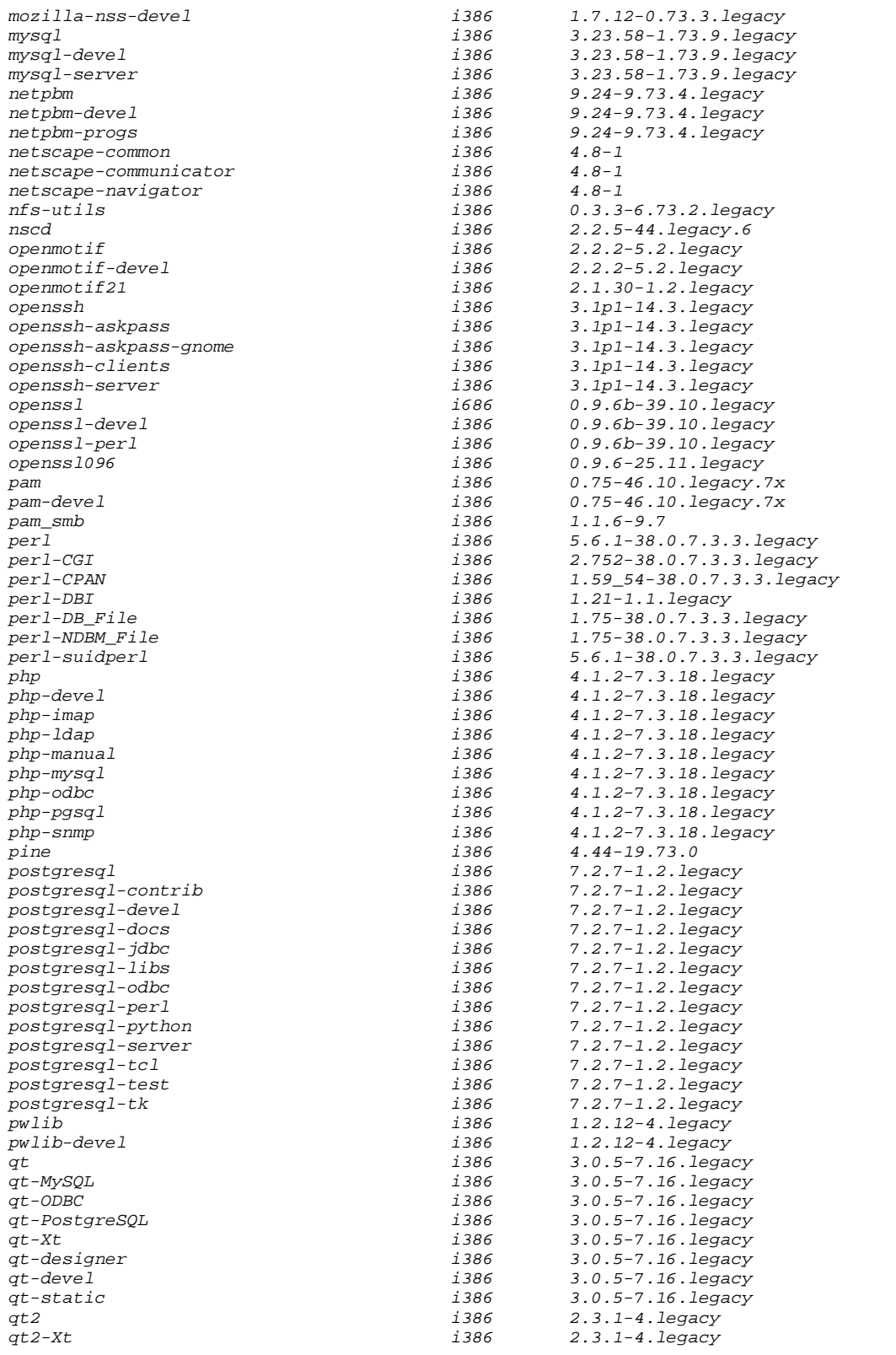

**June 15, 2006** VIP Build 3.2 Ζ−14 VIP Backup and Recovery

#### **DRAFT** CRS System Administration Manual **EHB-7** Section 1.4

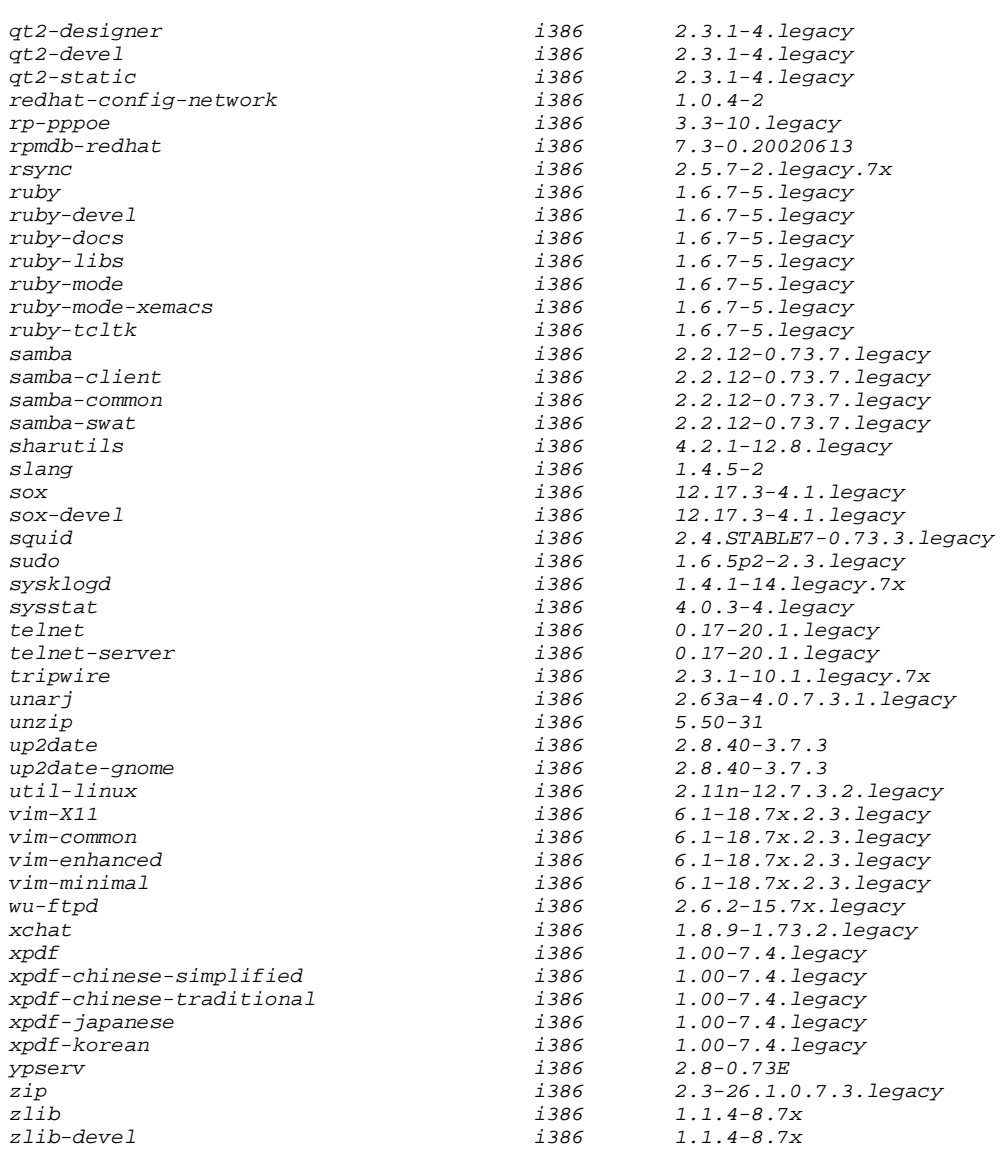

#### 91. Install the available updates by entering the following command:

#### **yum –y update**

92. Verify the correct installation of the updates by checking the output from the update command:

Gathering package information from servers Getting headers from: Red Hat Linux 7.3 base Getting headers from: Fedora Legacy utilities for Red Hat Linux 7.3 Getting headers from: Red Hat Linux 7.3 updates Getting headers from: NOAA VIP Application 7.3 vip Finding updated packages Downloading needed headers Resolving dependencies

**June 15, 2006** VIP Build 3.2 Ζ−15 VIP Backup and Recovery

Dependencies resolved I will do the following: [update: cyrus-sasl.i386] [update: libtiff.i386] [update: man.i386] [update: krb5-devel.i386] [update: kde-i18n-Korean.noarch] [update: php-manual.i386] [update: XFree86-font-utils.i386] [update: irb.i386] [update: telnet.i386] [update: postgresql-test.i386] [update: php-imap.i386] [update: gd-progs.i386] [update: rp-pppoe.i386] [update: rsync.i386] [update: XFree86-ISO8859-9-100dpi-fonts.i386] [update: kde-i18n-Spanish.noarch] [update: kgeo.i386] [update: perl-CGI.i386] [update: kde-i18n-Slovenian.noarch] [update: XFree86-truetype-fonts.i386] [update: qt2-devel.i386] [update: postgresql-tk.i386] [update: postgresql.i386] [update: slang.i386] [update: pam.i386] [update: krb5-server.i386] [update: dhcp.i386] [update: gzip.i386] [update: libxml2-devel.i386] [update: bzip2-devel.i386] [update: bzip2-libs.i386] [update: gdm.i386] [update: ruby.i386] [update: apache-devel.i386] [update: kde-i18n-Norwegian-Nynorsk.noarch] [update: sox.i386] [update: XFree86-ISO8859-9-75dpi-fonts.i386] [update: enscript.i386] [update: squid.i386] [update: mod\_ssl.i386] [update: gd-devel.i386] [update: iptables.i386] [update: ddskk-xemacs.noarch] [update: libpng.i386] [update: gdk-pixbuf-devel.i386] [update: krb5-libs.i386] [update: redhat-config-network.i386] [update: vim-common.i386] [update: sysklogd.i386] [update: curl.i386] [update: xpdf-chinese-simplified.i386] [update: XFree86-ISO8859-2-75dpi-fonts.i386] [update: postgresql-docs.i386] [update: kde-i18n-Czech.noarch] [update: lha.i386] [update: qt-PostgreSQL.i386] [update: XFree86-ISO8859-15-100dpi-fonts.i386] [update: kde-i18n-Chinese.noarch] [update: tripwire.i386] [update: xpdf-korean.i386] [update: iptables-ipv6.i386] [update: gd.i386] [update: kdebase.i386] [update: qt2-static.i386] [update: XFree86-base-fonts.i386] [update: netscape-navigator.i386] [update: vim-enhanced.i386] [update: php-pgsql.i386]

**June 15, 2006** VIP Build 3.2 Z−16 VIP Backup and Recovery

[update: htdig.i386] [update: gnome-vfs.i386] [update: apache.i386] [update: xchat.i386] [update: gtk2-devel.i386] [update: qt-MySQL.i386] [update: qt-ODBC.i386] [update: up2date.i386] [update: gtk2.i386] [update: qt-static.i386] [update: openssl-perl.i386] [update: gtkhtml-devel.i386] [update: perl.i386] [update: openssl096.i386] [update: kde-i18n-Finnish.noarch] [update: openssh.i386] [update: a2ps.i386] [update: ImageMagick-c++.i386] [update: php.i386] [update: samba-common.i386] [update: XFree86-libs.i386] [update: lesstif-devel.i386] [update: openssh-clients.i386] [update: php-odbc.i386] [update: ImageMagick-c++-devel.i386] [update: pam\_smb.i386] [update: postgresql-contrib.i386] [update: mount.i386] [update: gnome-vfs-devel.i386] [update: openssh-askpass-gnome.i386] [update: XFree86-twm.i386] [update: pwlib-devel.i386] [update: XFree86-devel.i386] [update: kde-i18n-Ukrainian.noarch] [update: lesstif.i386] [update: mysql.i386] [update: zip.i386] [update: qt.i386] [update: php-ldap.i386] [update: gtkhtml.i386] [update: postgresql-server.i386] [update: libtiff-devel.i386] [update: glibc.i686] [update: sox-devel.i386] [update: samba-swat.i386] [update: netscape-communicator.i386] [update: kde-i18n-Swedish.noarch] [update: postgresql-perl.i386] [update: openmotif21.i386] [update: openmotif.i386] [update: unzip.i386] [update: libxml2.i386] [update: nfs-utils.i386] [update: kde-i18n-Danish.noarch] [update: ruby-libs.i386] [update: xpdf.i386] [update: XFree86-ISO8859-15-75dpi-fonts.i386] [update: perl-NDBM\_File.i386] [update: telnet-server.i386] [update: mozilla-devel.i386] [update: qt2-designer.i386] [update: xpdf-chinese-traditional.i386] [update: openssh-askpass.i386] [update: cups-devel.i386] [update: kde-i18n-Catalan.noarch] [update: pwlib.i386] [update: qt2.i386] [update: netpbm-progs.i386] [update: XFree86-ISO8859-2-100dpi-fonts.i386] [update: imap-devel.i386]

**June 15, 2006** VIP Build 3.2 Z−17 VIP Backup and Recovery

[update: lynx.i386] [update: kde-i18n-Hungarian.noarch] [update: postgresql-python.i386] [update: XFree86-Xnest.i386] [update: mailman.i386] [update: kde-i18n-Greek.noarch] [update: libpng-devel.i386] [update: mozilla-nspr-devel.i386] [update: micq.i386] [update: ethereal-gnome.i386] [update: cyrus-sasl-plain.i386] [update: arpwatch.i386] [update: pam-devel.i386] [update: imap.i386] [update: kde-i18n-Serbian.noarch] [update: pine.i386] [update: perl-CPAN.i386] [update: mc.i386] [update: kde-i18n-Turkish.noarch] [update: htdig-web.i386] [update: perl-suidperl.i386] [update: openmotif-devel.i386] [update: wu-ftpd.i386] [update: kde-i18n-Norwegian.noarch] [update: qt-designer.i386] [update: krb5-workstation.i386] [update: mozilla-chat.i386] [update: zlib-devel.i386] [update: XFree86-xfs.i386] [update: ruby-tcltk.i386] [update: LPRng.i386] [update: XFree86-cyrillic-fonts.i386] [update: sharutils.i386] [update: XFree86-Xvfb.i386] [update: postgresql-devel.i386] [update: mozilla-mail.i386] [update: ImageMagick-perl.i386] [update: grip.i386] [update: cyrus-sasl-devel.i386] [update: sudo.i386] [update: postgresql-odbc.i386] [update: cvs.i386] [update: ruby-devel.i386] [update: php-snmp.i386] [update: glibc-profile.i386] [update: kde-i18n-Polish.noarch] [update: libtool-libs.i386] [update: mozilla-js-debugger.i386] [update: curl-devel.i386] [update: up2date-gnome.i386] [update: mysql-server.i386] [update: mozilla.i386] [update: kdelibs.i386] [update: cadaver.i386] [update: libtool.i386] [update: kde-i18n-Afrikaans.noarch] [update: XFree86-100dpi-fonts.i386] [update: glibc-debug-static.i386] [update: perl-DBI.i386] [update: qt-devel.i386] [update: abiword.i386] [update: unarj.i386] [update: XFree86-xf86cfg.i386] [update: auth\_ldap.i386] [update: vim-minimal.i386] [update: ImageMagick-devel.i386] [update: libxml2-python.i386] [update: rpmdb-redhat.i386] [update: cups-libs.i386] [update: kdelibs-devel.i386]

**June 15, 2006** VIP Build 3.2 Z−18 VIP Backup and Recovery

[update: glibc-common.i386] [update: mozilla-nss.i386] [update: ethereal.i386]

[update: kde-i18n-Hebrew.noarch]

[update: netpbm.i386] [update: gdk-pixbuf-gnome.i386] [update: ruby-mode.i386] [update: zlib.i386] [update: XFree86-doc.i386] [update: mozilla-nss-devel.i386] [update: bzip2.i386] [update: XFree86-xdm.i386] [update: mysql-devel.i386] [update: openssl-devel.i386] [update: apache-manual.i386] [update: ruby-mode-xemacs.i386] [update: vim-X11.i386] [update: samba.i386] [update: XFree86-75dpi-fonts.i386] [update: losetup.i386] [update: XFree86-tools.i386] [update: kde-i18n-Russian.noarch] [update: gftp.i386] [update: kde-i18n-Japanese.noarch] [update: kde-i18n-Italian.noarch] [update: qt2-Xt.i386] [update: perl-DB\_File.i386] [update: xpdf-japanese.i386] [update: glibc-devel.i386] [update: kde-i18n-German.noarch] [update: kde-i18n-Slovak.noarch] [update: kde-i18n-Chinese-Big5.noarch] [update: lvm.i386] [update: kde-i18n-Dutch.noarch] [update: openssh-server.i386] [update: kde-i18n-Portuguese.noarch] [update: qt-Xt.i386] [update: openssl.i686] [update: kde-i18n-British.noarch] [update: mozilla-dom-inspector.i386] [update: gdk-pixbuf.i386] [update: ImageMagick.i386] [update: kdebase-devel.i386] [update: netscape-common.i386] [update: util-linux.i386] [update: kde-i18n-Romanian.noarch] [update: galeon.i386] [update: kde-i18n-Brazil.noarch] [update: ypserv.i386] [update: glibc-utils.i386] [update: postgresql-tcl.i386] [update: kde-i18n-Icelandic.noarch] [update: gaim.i386] [update: nscd.i386] [update: cyrus-sasl-md5.i386] [update: XFree86.i386] [update: postgresql-libs.i386] [update: glibc-debug.i686] [update: php-devel.i386] [update: samba-client.i386] [update: kde-i18n-French.noarch] [update: cyrus-sasl-gssapi.i386] [update: mozilla-nspr.i386] [update: postgresql-jdbc.i386] [update: ruby-docs.i386] [update: cups.i386] [update: netpbm-devel.i386] [update: php-mysql.i386] [update: sysstat.i386] [update: kde-i18n-Estonian.noarch]

**June 15, 2006** VIP Build 3.2 *Z*−19 VIP Backup and Recovery

Getting cyrus-sasl-1.5.24-25.2.legacy.i386.rpm Getting libtiff-3.5.7-2.2.legacy.i386.rpm Getting man-1.5j-7.7x.0.i386.rpm Getting krb5-devel-1.2.4-16.1.legacy.i386.rpm Getting kde-i18n-Korean-3.0.5-0.73.0.noarch.rpm Getting php-manual-4.1.2-7.3.18.legacy.i386.rpm Getting XFree86-font-utils-4.2.1-16.73.30.legacy.i386.rpm Getting irb-1.6.7-5.legacy.i386.rpm Getting telnet-0.17-20.1.legacy.i386.rpm Getting postgresql-test-7.2.7-1.2.legacy.i386.rpm Getting php-imap-4.1.2-7.3.18.legacy.i386.rpm Getting gd-progs-1.8.4-4.1.legacy.i386.rpm Getting rp-pppoe-3.3-10.legacy.i386.rpm Getting rsync-2.5.7-2.legacy.7x.i386.rpm Getting XFree86-ISO8859-9-100dpi-fonts-4.2.1-16.73.30.legacy.i386.rpm Getting kde-i18n-Spanish-3.0.5-0.73.0.noarch.rpm Getting kgeo-3.0.5a-0.73.0.i386.rpm Getting perl-CGI-2.752-38.0.7.3.3.legacy.i386.rpm Getting kde-i18n-Slovenian-3.0.5-0.73.0.noarch.rpm Getting XFree86-truetype-fonts-4.2.1-16.73.30.legacy.i386.rpm Getting qt2-devel-2.3.1-4.legacy.i386.rpm Getting postgresql-tk-7.2.7-1.2.legacy.i386.rpm Getting postgresql-7.2.7-1.2.legacy.i386.rpm Getting slang-1.4.5-2.i386.rpm Getting pam-0.75-46.10.legacy.7x.i386.rpm Getting krb5-server-1.2.4-16.1.legacy.i386.rpm Getting dhcp-2.0pl5-8.2.legacy.i386.rpm Getting gzip-1.3.3-1.2.legacy.i386.rpm Getting libxml2-devel-2.4.19-6.legacy.i386.rpm Getting bzip2-devel-1.0.2-2.2.73.legacy.i386.rpm Getting bzip2-libs-1.0.2-2.2.73.legacy.i386.rpm Getting gdm-2.2.3.1-23.i386.rpm Getting ruby-1.6.7-5.legacy.i386.rpm Getting apache-devel-1.3.27-9.legacy.i386.rpm Getting kde-i18n-Norwegian-Nynorsk-3.0.5-0.73.0.noarch.rpm Getting sox-12.17.3-4.1.legacy.i386.rpm Getting XFree86-ISO8859-9-75dpi-fonts-4.2.1-16.73.30.legacy.i386.rpm Getting enscript-1.6.1-19.73.2.legacy.i386.rpm Getting squid-2.4.STABLE7-0.73.3.legacy.i386.rpm Getting mod\_ssl-2.8.12-8.legacy.i386.rpm Getting gd-devel-1.8.4-4.1.legacy.i386.rpm Getting iptables-1.2.8-8.73.1.legacy.i386.rpm Getting ddskk-xemacs-11.6.0-11.73.noarch.rpm Getting libpng-1.0.15-0.7x.1.legacy.i386.rpm Getting gdk-pixbuf-devel-0.22.0-7.73.3.legacy.i386.rpm Getting krb5-libs-1.2.4-16.1.legacy.i386.rpm Getting redhat-config-network-1.0.4-2.i386.rpm Getting vim-common-6.1-18.7x.2.3.legacy.i386.rpm Getting sysklogd-1.4.1-14.legacy.7x.i386.rpm Getting curl-7.9.5-2.2.legacy.i386.rpm Getting xpdf-chinese-simplified-1.00-7.4.legacy.i386.rpm Getting XFree86-ISO8859-2-75dpi-fonts-4.2.1-16.73.30.legacy.i386.rpm Getting postgresql-docs-7.2.7-1.2.legacy.i386.rpm Getting kde-i18n-Czech-3.0.5-0.73.0.noarch.rpm Getting lha-1.14i-4.7.3.3.legacy.i386.rpm Getting qt-PostgreSQL-3.0.5-7.16.legacy.i386.rpm Getting XFree86-ISO8859-15-100dpi-fonts-4.2.1-16.73.30.legacy.i386.rpm Getting kde-i18n-Chinese-3.0.5-0.73.0.noarch.rpm Getting tripwire-2.3.1-10.1.legacy.7x.i386.rpm Getting xpdf-korean-1.00-7.4.legacy.i386.rpm Getting iptables-ipv6-1.2.8-8.73.1.legacy.i386.rpm Getting gd-1.8.4-4.1.legacy.i386.rpm Getting kdebase-3.0.5a-0.73.7.legacy.i386.rpm Getting qt2-static-2.3.1-4.legacy.i386.rpm Getting XFree86-base-fonts-4.2.1-16.73.30.legacy.i386.rpm Getting netscape-navigator-4.8-1.i386.rpm Getting vim-enhanced-6.1-18.7x.2.3.legacy.i386.rpm Getting php-pgsql-4.1.2-7.3.18.legacy.i386.rpm Getting htdig-3.2.0-2.011302.3.legacy.i386.rpm Getting gnome-vfs-1.0.5-4.1.legacy.i386.rpm

**June 15, 2006** VIP Build 3.2 *Z*−20 VIP Backup and Recovery

Getting apache-1.3.27-9.legacy.i386.rpm Getting xchat-1.8.9-1.73.2.legacy.i386.rpm Getting gtk2-devel-2.0.2-4.2.legacy.i386.rpm Getting qt-MySQL-3.0.5-7.16.legacy.i386.rpm Getting qt-ODBC-3.0.5-7.16.legacy.i386.rpm Getting up2date-2.8.40-3.7.3.i386.rpm Getting gtk2-2.0.2-4.2.legacy.i386.rpm Getting qt-static-3.0.5-7.16.legacy.i386.rpm Getting openssl-perl-0.9.6b-39.10.legacy.i386.rpm Getting gtkhtml-devel-1.0.2-1.1.i386.rpm Getting perl-5.6.1-38.0.7.3.3.legacy.i386.rpm Getting openssl096-0.9.6-25.11.legacy.i386.rpm Getting kde-i18n-Finnish-3.0.5-0.73.0.noarch.rpm Getting openssh-3.1p1-14.3.legacy.i386.rpm Getting a2ps-4.13b-19.2.legacy.i386.rpm Getting ImageMagick-c++-5.4.3.11-12.7.x.legacy.i386.rpm Getting php-4.1.2-7.3.18.legacy.i386.rpm Getting samba-common-2.2.12-0.73.7.legacy.i386.rpm Getting XFree86-libs-4.2.1-16.73.30.legacy.i386.rpm Getting lesstif-devel-0.93.18-2.3.legacy.i386.rpm Getting openssh-clients-3.1p1-14.3.legacy.i386.rpm Getting php-odbc-4.1.2-7.3.18.legacy.i386.rpm Getting ImageMagick-c++-devel-5.4.3.11-12.7.x.legacy.i386.rpm Getting pam\_smb-1.1.6-9.7.i386.rpm Getting postgresql-contrib-7.2.7-1.2.legacy.i386.rpm Getting mount-2.11n-12.7.3.2.legacy.i386.rpm Getting gnome-vfs-devel-1.0.5-4.1.legacy.i386.rpm Getting openssh-askpass-gnome-3.1p1-14.3.legacy.i386.rpm Getting XFree86-twm-4.2.1-16.73.30.legacy.i386.rpm Getting pwlib-devel-1.2.12-4.legacy.i386.rpm Getting XFree86-devel-4.2.1-16.73.30.legacy.i386.rpm Getting kde-i18n-Ukrainian-3.0.5-0.73.0.noarch.rpm Getting lesstif-0.93.18-2.3.legacy.i386.rpm Getting mysql-3.23.58-1.73.9.legacy.i386.rpm Getting zip-2.3-26.1.0.7.3.legacy.i386.rpm Getting qt-3.0.5-7.16.legacy.i386.rpm Getting php-ldap-4.1.2-7.3.18.legacy.i386.rpm Getting gtkhtml-1.0.2-1.1.i386.rpm Getting postgresql-server-7.2.7-1.2.legacy.i386.rpm Getting libtiff-devel-3.5.7-2.2.legacy.i386.rpm Getting glibc-2.2.5-44.legacy.6.i686.rpm Getting sox-devel-12.17.3-4.1.legacy.i386.rpm Getting samba-swat-2.2.12-0.73.7.legacy.i386.rpm Getting netscape-communicator-4.8-1.i386.rpm Getting kde-i18n-Swedish-3.0.5-0.73.0.noarch.rpm Getting postgresql-perl-7.2.7-1.2.legacy.i386.rpm Getting openmotif21-2.1.30-1.2.legacy.i386.rpm Getting openmotif-2.2.2-5.2.legacy.i386.rpm Getting unzip-5.50-31.i386.rpm Getting libxml2-2.4.19-6.legacy.i386.rpm Getting nfs-utils-0.3.3-6.73.2.legacy.i386.rpm Getting kde-i18n-Danish-3.0.5-0.73.0.noarch.rpm Getting ruby-libs-1.6.7-5.legacy.i386.rpm Getting xpdf-1.00-7.4.legacy.i386.rpm Getting XFree86-ISO8859-15-75dpi-fonts-4.2.1-16.73.30.legacy.i386.rpm Getting perl-NDBM\_File-1.75-38.0.7.3.3.legacy.i386.rpm Getting telnet-server-0.17-20.1.legacy.i386.rpm Getting mozilla-devel-1.7.12-0.73.3.legacy.i386.rpm Getting qt2-designer-2.3.1-4.legacy.i386.rpm Getting xpdf-chinese-traditional-1.00-7.4.legacy.i386.rpm Getting openssh-askpass-3.1p1-14.3.legacy.i386.rpm Getting cups-devel-1.1.14-15.4.5.legacy.i386.rpm Getting kde-i18n-Catalan-3.0.5-0.73.0.noarch.rpm Getting pwlib-1.2.12-4.legacy.i386.rpm Getting qt2-2.3.1-4.legacy.i386.rpm Getting netpbm-progs-9.24-9.73.4.legacy.i386.rpm Getting XFree86-ISO8859-2-100dpi-fonts-4.2.1-16.73.30.legacy.i386.rpm Getting imap-devel-2001a-10.1.legacy.i386.rpm Getting lynx-2.8.4-18.3.legacy.i386.rpm Getting kde-i18n-Hungarian-3.0.5-0.73.0.noarch.rpm

**June 15, 2006** VIP Build 3.2 *Z*−21 VIP Backup and Recovery

Getting postgresql-python-7.2.7-1.2.legacy.i386.rpm Getting XFree86-Xnest-4.2.1-16.73.30.legacy.i386.rpm Getting mailman-2.0.13-7.legacy.i386.rpm Getting kde-i18n-Greek-3.0.5-0.73.0.noarch.rpm Getting libpng-devel-1.0.15-0.7x.1.legacy.i386.rpm Getting mozilla-nspr-devel-1.7.12-0.73.3.legacy.i386.rpm Getting micq-0.4.10.2-1.i386.rpm Getting ethereal-gnome-0.10.13-0.73.1.legacy.i386.rpm Getting cyrus-sasl-plain-1.5.24-25.2.legacy.i386.rpm Getting arpwatch-2.1a11-17.7.3.6.legacy.i386.rpm Getting pam-devel-0.75-46.10.legacy.7x.i386.rpm Getting imap-2001a-10.1.legacy.i386.rpm Getting kde-i18n-Serbian-3.0.5-0.73.0.noarch.rpm Getting pine-4.44-19.73.0.i386.rpm Getting perl-CPAN-1.59\_54-38.0.7.3.3.legacy.i386.rpm Getting mc-4.5.55-12.legacy.i386.rpm Getting kde-i18n-Turkish-3.0.5-0.73.0.noarch.rpm Getting htdig-web-3.2.0-2.011302.3.legacy.i386.rpm Getting perl-suidperl-5.6.1-38.0.7.3.3.legacy.i386.rpm Getting openmotif-devel-2.2.2-5.2.legacy.i386.rpm Getting wu-ftpd-2.6.2-15.7x.legacy.i386.rpm Getting kde-i18n-Norwegian-3.0.5-0.73.0.noarch.rpm Getting qt-designer-3.0.5-7.16.legacy.i386.rpm Getting krb5-workstation-1.2.4-16.1.legacy.i386.rpm Getting mozilla-chat-1.7.12-0.73.3.legacy.i386.rpm Getting zlib-devel-1.1.4-8.7x.i386.rpm Getting XFree86-xfs-4.2.1-16.73.30.legacy.i386.rpm Getting ruby-tcltk-1.6.7-5.legacy.i386.rpm Getting LPRng-3.8.9-4.1.i386.rpm Getting XFree86-cyrillic-fonts-4.2.1-16.73.30.legacy.i386.rpm Getting sharutils-4.2.1-12.8.legacy.i386.rpm Getting XFree86-Xvfb-4.2.1-16.73.30.legacy.i386.rpm Getting postgresql-devel-7.2.7-1.2.legacy.i386.rpm Getting mozilla-mail-1.7.12-0.73.3.legacy.i386.rpm Getting ImageMagick-perl-5.4.3.11-12.7.x.legacy.i386.rpm Getting grip-2.96-2.2.legacy.i386.rpm Getting cyrus-sasl-devel-1.5.24-25.2.legacy.i386.rpm Getting sudo-1.6.5p2-2.3.legacy.i386.rpm Getting postgresql-odbc-7.2.7-1.2.legacy.i386.rpm Getting cvs-1.11.1p1-17.legacy.i386.rpm Getting ruby-devel-1.6.7-5.legacy.i386.rpm Getting php-snmp-4.1.2-7.3.18.legacy.i386.rpm Getting glibc-profile-2.2.5-44.legacy.6.i386.rpm Getting kde-i18n-Polish-3.0.5-0.73.0.noarch.rpm Getting libtool-libs-1.4.2-13.legacy.i386.rpm Getting mozilla-js-debugger-1.7.12-0.73.3.legacy.i386.rpm Getting curl-devel-7.9.5-2.2.legacy.i386.rpm Getting up2date-gnome-2.8.40-3.7.3.i386.rpm Getting mysql-server-3.23.58-1.73.9.legacy.i386.rpm Getting mozilla-1.7.12-0.73.3.legacy.i386.rpm Getting kdelibs-3.0.5a-0.73.6.legacy.i386.rpm Getting cadaver-0.22.1-1.legacy.i386.rpm Getting libtool-1.4.2-13.legacy.i386.rpm Getting kde-i18n-Afrikaans-3.0.5-0.73.0.noarch.rpm Getting XFree86-100dpi-fonts-4.2.1-16.73.30.legacy.i386.rpm Getting glibc-debug-static-2.2.5-44.legacy.6.i386.rpm Getting perl-DBI-1.21-1.1.legacy.i386.rpm Getting qt-devel-3.0.5-7.16.legacy.i386.rpm Getting abiword-0.99.5-5.legacy.i386.rpm Getting unarj-2.63a-4.0.7.3.1.legacy.i386.rpm Getting XFree86-xf86cfg-4.2.1-16.73.30.legacy.i386.rpm Getting auth\_ldap-1.6.0-4.2.legacy.i386.rpm Getting vim-minimal-6.1-18.7x.2.3.legacy.i386.rpm Getting ImageMagick-devel-5.4.3.11-12.7.x.legacy.i386.rpm Getting libxml2-python-2.4.19-6.legacy.i386.rpm Getting rpmdb-redhat-7.3-0.20020613.i386.rpm Getting cups-libs-1.1.14-15.4.5.legacy.i386.rpm Getting kdelibs-devel-3.0.5a-0.73.6.legacy.i386.rpm Getting glibc-common-2.2.5-44.legacy.6.i386.rpm Getting mozilla-nss-1.7.12-0.73.3.legacy.i386.rpm

**June 15, 2006** VIP Build 3.2 *Z*−22 VIP Backup and Recovery

Getting ethereal-0.10.13-0.73.1.legacy.i386.rpm Getting kde-i18n-Hebrew-3.0.5-0.73.0.noarch.rpm Getting netpbm-9.24-9.73.4.legacy.i386.rpm Getting gdk-pixbuf-gnome-0.22.0-7.73.3.legacy.i386.rpm Getting ruby-mode-1.6.7-5.legacy.i386.rpm Getting zlib-1.1.4-8.7x.i386.rpm Getting XFree86-doc-4.2.1-16.73.30.legacy.i386.rpm Getting mozilla-nss-devel-1.7.12-0.73.3.legacy.i386.rpm Getting bzip2-1.0.2-2.2.73.legacy.i386.rpm Getting XFree86-xdm-4.2.1-16.73.30.legacy.i386.rpm Getting mysql-devel-3.23.58-1.73.9.legacy.i386.rpm Getting openssl-devel-0.9.6b-39.10.legacy.i386.rpm Getting apache-manual-1.3.27-9.legacy.i386.rpm Getting ruby-mode-xemacs-1.6.7-5.legacy.i386.rpm Getting vim-X11-6.1-18.7x.2.3.legacy.i386.rpm Getting samba-2.2.12-0.73.7.legacy.i386.rpm Getting XFree86-75dpi-fonts-4.2.1-16.73.30.legacy.i386.rpm Getting losetup-2.11n-12.7.3.2.legacy.i386.rpm Getting XFree86-tools-4.2.1-16.73.30.legacy.i386.rpm Getting kde-i18n-Russian-3.0.5-0.73.0.noarch.rpm Getting gftp-2.0.11-2.2.legacy.i386.rpm Getting kde-i18n-Japanese-3.0.5-0.73.0.noarch.rpm Getting kde-i18n-Italian-3.0.5-0.73.0.noarch.rpm Getting qt2-Xt-2.3.1-4.legacy.i386.rpm Getting perl-DB\_File-1.75-38.0.7.3.3.legacy.i386.rpm Getting xpdf-japanese-1.00-7.4.legacy.i386.rpm Getting glibc-devel-2.2.5-44.legacy.6.i386.rpm Getting kde-i18n-German-3.0.5-0.73.0.noarch.rpm Getting kde-i18n-Slovak-3.0.5-0.73.0.noarch.rpm Getting kde-i18n-Chinese-Big5-3.0.5-0.73.0.noarch.rpm Getting lvm-1.0.3-4.1.legacy.i386.rpm Getting kde-i18n-Dutch-3.0.5-0.73.0.noarch.rpm Getting openssh-server-3.1p1-14.3.legacy.i386.rpm Getting kde-i18n-Portuguese-3.0.5-0.73.0.noarch.rpm Getting qt-Xt-3.0.5-7.16.legacy.i386.rpm Getting openssl-0.9.6b-39.10.legacy.i686.rpm Getting kde-i18n-British-3.0.5-0.73.0.noarch.rpm Getting mozilla-dom-inspector-1.7.12-0.73.3.legacy.i386.rpm Getting gdk-pixbuf-0.22.0-7.73.3.legacy.i386.rpm Getting ImageMagick-5.4.3.11-12.7.x.legacy.i386.rpm Getting kdebase-devel-3.0.5a-0.73.7.legacy.i386.rpm Getting netscape-common-4.8-1.i386.rpm Getting util-linux-2.11n-12.7.3.2.legacy.i386.rpm Getting kde-i18n-Romanian-3.0.5-0.73.0.noarch.rpm Getting galeon-1.2.14-0.73.5.legacy.i386.rpm Getting kde-i18n-Brazil-3.0.5-0.73.0.noarch.rpm Getting ypserv-2.8-0.73E.i386.rpm Getting glibc-utils-2.2.5-44.legacy.6.i386.rpm Getting postgresql-tcl-7.2.7-1.2.legacy.i386.rpm Getting kde-i18n-Icelandic-3.0.5-0.73.0.noarch.rpm Getting gaim-1.5.0-0.73.1.legacy.i386.rpm Getting nscd-2.2.5-44.legacy.6.i386.rpm Getting cyrus-sasl-md5-1.5.24-25.2.legacy.i386.rpm Getting XFree86-4.2.1-16.73.30.legacy.i386.rpm Getting postgresql-libs-7.2.7-1.2.legacy.i386.rpm Getting glibc-debug-2.2.5-44.legacy.6.i686.rpm Getting php-devel-4.1.2-7.3.18.legacy.i386.rpm Getting samba-client-2.2.12-0.73.7.legacy.i386.rpm Getting kde-i18n-French-3.0.5-0.73.0.noarch.rpm Getting cyrus-sasl-gssapi-1.5.24-25.2.legacy.i386.rpm Getting mozilla-nspr-1.7.12-0.73.3.legacy.i386.rpm Getting postgresql-jdbc-7.2.7-1.2.legacy.i386.rpm Getting ruby-docs-1.6.7-5.legacy.i386.rpm Getting cups-1.1.14-15.4.5.legacy.i386.rpm Getting netpbm-devel-9.24-9.73.4.legacy.i386.rpm Getting php-mysql-4.1.2-7.3.18.legacy.i386.rpm Getting sysstat-4.0.3-4.legacy.i386.rpm Getting kde-i18n-Estonian-3.0.5-0.73.0.noarch.rpm Calculating available disk space - this could take a bit kde-i18n-Korean 100 % done

**June 15, 2006** VIP Build 3.2 *Z*−23 VIP Backup and Recovery

kde-i18n-Spanish 100 % done kde-i18n-Slovenian 100 % done kde-i18n-Norwegian-Nynorsk 100 % done ddskk-xemacs 100 % done postgresql-docs 100 % done kde-i18n-Czech 100 % done kde-i18n-Chinese 100 % done kde-i18n-Finnish 100 % done kde-i18n-Ukrainian 100 % done sox-devel 100 % done kde-i18n-Swedish 100 % done kde-i18n-Danish 100 % done kde-i18n-Catalan 100 % done imap-devel 100 % done kde-i18n-Hungarian 100 % done kde-i18n-Greek 100 % done kde-i18n-Serbian 100 % done kde-i18n-Turkish 100 % done kde-i18n-Norwegian 100 % done glibc-profile 100 % done kde-i18n-Polish 100 % done kde-i18n-Afrikaans 100 % done rpmdb-redhat 100 % done glibc-common 100 % done glibc 100 % done man 100 % done telnet 100 % done rp-pppoe 100 % done rsync 100 % done slang 100 % done warning: /etc/pam.d/system-auth created as /etc/pam.d/system-auth.rpmnew pam 100 % done cyrus-sasl 100 % done dhcp 100 % done gzip 100 % done bzip2-libs 100 % done sox 100 % done iptables 100 % done libpng 100 % done krb5-libs 100 % done krb5-devel 100 % done krb5-server 100 % done vim-common 100 % done sysklogd 100 % done lha 100 % done tripwire 100 % done iptables-ipv6 100 % done vim-enhanced 100 % done up2date 100 % done openssl096 100 % done XFree86-libs 100 % done redhat-config-network 100 % done pam\_smb 100 % done mount 100 % done XFree86-devel 100 % done lesstif 100 % done lesstif-devel 100 % done zip 100 % done openmotif21 100 % done openmotif 100 % done unzip 100 % done ruby-libs 100 % done ruby 100 % done irb 100 % done xpdf 100 % done xpdf-chinese-simplified 100 % done xpdf-korean 100 % done telnet-server 100 % done xpdf-chinese-traditional 100 % done micq 100 % done

**June 15, 2006** VIP Build 3.2 *Z*−24 VIP Backup and Recovery

cyrus-sasl-plain 100 % done arpwatch 100 % done pam-devel 100 % done openmotif-devel 100 % done krb5-workstation 100 % done ruby-tcltk 100 % done LPRng 100 % done grip 100 % done cyrus-sasl-devel 100 % done sudo 100 % done postgresql-odbc 100 % done ruby-devel 100 % done libtool-libs 100 % done up2date-gnome 100 % done unarj 100 % done vim-minimal 100 % done kde-i18n-Hebrew 100 % done netpbm 100 % done ruby-mode 100 % done zlib 100 % done libtiff 100 % done XFree86-font-utils 100 % done XFree86-ISO8859-9-100dpi-fonts 100 % done XFree86-truetype-fonts 100 % done XFree86-ISO8859-9-75dpi-fonts 100 % done XFree86-ISO8859-2-75dpi-fonts 100 % done XFree86-ISO8859-15-100dpi-fonts 100 % done gd 100 % done gd-devel 100 % done XFree86-base-fonts 100 % done gtk2 100 % done gtk2-devel 100 % done libtiff-devel 100 % done libxml2 100 % done libxml2-devel 100 % done XFree86-ISO8859-15-75dpi-fonts 100 % done qt2 100 % done XFree86-ISO8859-2-100dpi-fonts 100 % done zlib-devel 100 % done libpng-devel 100 % done XFree86-xfs 100 % done XFree86-cyrillic-fonts 100 % done XFree86-100dpi-fonts 100 % done abiword 100 % done libxml2-python 100 % done XFree86-doc 100 % done bzip2 100 % done bzip2-devel 100 % done ruby-mode-xemacs 100 % done vim-X11 100 % done XFree86-75dpi-fonts 100 % done losetup 100 % done kde-i18n-Russian 100 % done gftp 100 % done kde-i18n-Japanese 100 % done kde-i18n-Italian 100 % done qt2-Xt 100 % done xpdf-japanese 100 % done glibc-devel 100 % done glibc-debug-static 100 % done kde-i18n-German 100 % done kde-i18n-Slovak 100 % done kde-i18n-Chinese-Big5 100 % done lvm 100 % done kde-i18n-Dutch 100 % done kde-i18n-Portuguese 100 % done openssl 100 % done squid 100 % done curl 100 % done htdig 100 % done

**June 15, 2006** VIP Build 3.2 Ζ−25 VIP Backup and Recovery

gnome-vfs 100 % done openssh 100 % done openssh-clients 100 % done gnome-vfs-devel 100 % done openssh-askpass-gnome 100 % done openssh-askpass 100 % done pwlib 100 % done pwlib-devel 100 % done imap 100 % done pine 100 % done htdig-web 100 % done curl-devel 100 % done cadaver 100 % done cups-libs 100 % done samba-common 100 % done qt 100 % done qt-ODBC 100 % done cups-devel 100 % done openssl-devel 100 % done samba 100 % done samba-swat 100 % done openssh-server 100 % done qt-Xt 100 % done kde-i18n-British 100 % done gdk-pixbuf 100 % done xchat 100 % done gdk-pixbuf-gnome 100 % done gdk-pixbuf-devel 100 % done gtkhtml 100 % done gtkhtml-devel 100 % done ImageMagick 100 % done ImageMagick-c++ 100 % done ImageMagick-devel 100 % done ImageMagick-c++-devel 100 % done netscape-common 100 % done netscape-navigator 100 % done netscape-communicator 100 % done util-linux 100 % done gdm 100 % done nfs-utils 100 % done kde-i18n-Romanian 100 % done kde-i18n-Brazil 100 % done ypserv 100 % done kde-i18n-Icelandic 100 % done nscd 100 % done cyrus-sasl-md5 100 % done postgresql-libs 100 % done postgresql 100 % done postgresql-test 100 % done qt-PostgreSQL 100 % done postgresql-server 100 % done postgresql-python 100 % done postgresql-devel 100 % done postgresql-tcl 100 % done postgresql-tk 100 % done glibc-debug 100 % done samba-client 100 % done kde-i18n-French 100 % done cyrus-sasl-gssapi 100 % done mozilla-nspr 100 % done mozilla-nspr-devel 100 % done mozilla-nss 100 % done mozilla-nss-devel 100 % done gaim 100 % done postgresql-jdbc 100 % done ruby-docs 100 % done cups 100 % done netpbm-devel 100 % done sysstat 100 % done kde-i18n-Estonian 100 % done

**June 15, 2006** VIP Build 3.2 *Z*−26 VIP Backup and Recovery

perl-CGI 100 % done perl-DB\_File 100 % done perl-suidperl 100 % done perl-CPAN 100 % done perl 100 % done gd-progs 100 % done qt2-devel 100 % done apache-devel 100 % done enscript 100 % done qt2-static 100 % done apache 100 % done mod\_ssl 100 % done openssl-perl 100 % done a2pswarning: /usr/share/a2ps/afm/fonts.map saved as /usr/share/a2ps/afm/fonts.map.rpmsave a2ps 100 % done php 100 % done php-manual 100 % done php-imap 100 % done php-pgsql 100 % done php-odbc 100 % done mysql 100 % done qt-MySQL 100 % done php-ldap 100 % done postgresql-perl 100 % done postgresql-contrib 100 % done perl-NDBM\_File 100 % done qt2-designer 100 % done netpbm-progs 100 % done lynx 100 % done mailman 100 % done mc 100 % done wu-ftpd 100 % done sharutils 100 % done ImageMagick-perl 100 % done cvs 100 % done php-snmp 100 % done mysql-server 100 % done mozilla 100 % done mozilla-devel 100 % done mozilla-chat 100 % done mozilla-mail 100 % done mozilla-js-debugger 100 % done kdelibs 100 % done kgeo 100 % done libtool 100 % done perl-DBI 100 % done -<br>qt-devel 100 % done qt-static 100 % done qt-designer 100 % done auth 1dap 100 % done kdelibs-devel 100 % done ethereal 100 % done ethereal-gnome 100 % done mysql-devel 100 % done apache-manual 100 % done mozilla-dom-inspector 100 % done galeon 100 % done glibc-utils 100 % done XFree86 100 % done XFree86-twm 100 % done XFree86-Xnest 100 % done XFree86-Xvfb 100 % done XFree86-xf86cfg 100 % done XFree86-xdm 100 % done kdebase 100 % done XFree86-tools 100 % done kdebase-devel 100 % done php-devel 100 % done php-mysql 100 % done

**June 15, 2006** VIP Build 3.2 *Z−27* VIP Backup and Recovery

Updated: cyrus-sasl.i386 libtiff.i386 man.i386 krb5-devel.i386 kde-i18n-Korean.noarch php-manual.i386 XFree86-font-utils.i386 irb.i386 telnet.i386 postgresql-test.i386 php-imap.i386 gd-progs.i386 rp-pppoe.i386 rsync.i386 XFree86-ISO8859-9-100dpi-fonts.i386 kde-i18n-Spanish.noarch kgeo.i386 perl-CGI.i386 kde-i18n-Slovenian.noarch XFree86-truetype-fonts.i386 qt2-devel.i386 postgresql-tk.i386 postgresql.i386 slang.i386 pam.i386 krb5-server.i386 dhcp.i386 gzip.i386 libxml2-devel.i386 bzip2-devel.i386 bzip2-libs.i386 gdm.i386 ruby.i386 apache-devel.i386 kde-i18n-Norwegian-Nynorsk.noarch sox.i386 XFree86-ISO8859-9-75dpi-fonts.i386 enscript.i386 squid.i386 mod\_ssl.i386 gd-devel.i386 iptables.i386 ddskk-xemacs.noarch libpng.i386 gdk-pixbuf-devel.i386 krb5-libs.i386 redhat-config-network.i386 vim-common.i386 sysklogd.i386 curl.i386 xpdf-chinese-simplified.i386 XFree86-ISO8859-2-75dpi-fonts.i386 postgresql-docs.i386 kde-i18n-Czech.noarch lha.i386 qt-PostgreSQL.i386 XFree86-ISO8859-15-100dpi-fonts.i386 kde-i18n-Chinese.noarch tripwire.i386 xpdf-korean.i386 iptables-ipv6.i386 gd.i386 kdebase.i386 qt2-static.i386 XFree86-base-fonts.i386 netscape-navigator.i386 vim-enhanced.i386 php-pgsql.i386 htdig.i386 gnome-vfs.i386 apache.i386 xchat.i386 gtk2-devel.i386 qt-MySQL.i386 qt-ODBC.i386 up2date.i386 gtk2.i386 qt-static.i386 openssl-perl.i386 gtkhtml-devel.i386 perl.i386 openssl096.i386 kde-i18n-Finnish.noarch openssh.i386 a2ps.i386 ImageMagick-c++.i386 php.i386 samba-common.i386 XFree86-libs.i386 lesstif-devel.i386 openssh-clients.i386 php-odbc.i386 ImageMagick-c++-devel.i386 pam\_smb.i386 postgresql-contrib.i386 mount.i386 gnome-vfs-devel.i386 openssh-askpass-gnome.i386 XFree86-twm.i386 pwlib-devel.i386 XFree86-devel.i386 kde-i18n-Ukrainian.noarch lesstif.i386 mysql.i386 zip.i386 qt.i386 php-ldap.i386 gtkhtml.i386 postgresql-server.i386 libtiff-devel.i386 glibc.i686 sox-devel.i386 samba-swat.i386 netscape-communicator.i386 kde-i18n-Swedish.noarch postgresql-perl.i386 openmotif21.i386 openmotif.i386 unzip.i386 libxml2.i386 nfs-utils.i386 kde-i18n-Danish.noarch ruby-libs.i386 xpdf.i386 XFree86-ISO8859-15-75dpi-fonts.i386 perl-NDBM\_File.i386 telnet-server.i386 mozilla-devel.i386 qt2-designer.i386 xpdf-chinese-traditional.i386 openssh-askpass.i386 cups-devel.i386 kde-i18n-Catalan.noarch pwlib.i386 qt2.i386 netpbm-progs.i386 XFree86-ISO8859-2-100dpi-fonts.i386 imap-devel.i386 lynx.i386 kde-i18n-Hungarian.noarch postgresql-python.i386 XFree86-Xnest.i386 mailman.i386 kde-i18n-Greek.noarch libpng-devel.i386 mozilla-nspr-devel.i386 micq.i386 ethereal-gnome.i386 cyrus-sasl-plain.i386 arpwatch.i386 pam-devel.i386 imap.i386 kde-i18n-Serbian.noarch pine.i386 perl-CPAN.i386 mc.i386 kde-i18n-Turkish.noarch htdig-web.i386 perl-suidperl.i386 openmotif-devel.i386 wu-ftpd.i386 kde-i18n-Norwegian.noarch qt-designer.i386 krb5-workstation.i386 mozilla-chat.i386 zlib-devel.i386 XFree86-xfs.i386 ruby-tcltk.i386 LPRng.i386 XFree86-cyrillic-fonts.i386 sharutils.i386 XFree86-Xvfb.i386 postgresql-devel.i386 mozilla-mail.i386 ImageMagick-perl.i386 grip.i386 cyrus-sasl-devel.i386 sudo.i386 postgresql-odbc.i386 cvs.i386 ruby-devel.i386 php-snmp.i386 glibc-profile.i386 kde-i18n-Polish.noarch libtool-libs.i386 mozilla-js-debugger.i386 curl-devel.i386 up2date-gnome.i386 mysql-server.i386 mozilla.i386 kdelibs.i386 cadaver.i386 libtool.i386 kde-i18n-Afrikaans.noarch XFree86-100dpi-fonts.i386 glibc-debug-static.i386 perl-DBI.i386 qt-devel.i386 abiword.i386 unarj.i386 XFree86-xf86cfg.i386 auth\_ldap.i386 vim-minimal.i386 ImageMagick-devel.i386 libxml2-python.i386 rpmdb-redhat.i386 cups-libs.i386 kdelibs-devel.i386 glibc-common.i386 mozilla-nss.i386 ethereal.i386 kde-i18n-Hebrew.noarch netpbm.i386 gdk-pixbuf-gnome.i386 ruby-mode.i386 zlib.i386 XFree86-doc.i386 mozilla-nss-devel.i386 bzip2.i386 XFree86-xdm.i386 mysql-devel.i386 openssl-devel.i386 apache-manual.i386 ruby-mode-xemacs.i386 vim-X11.i386 samba.i386 XFree86-75dpi-fonts.i386 losetup.i386 XFree86-tools.i386 kde-i18n-Russian.noarch gftp.i386 kde-i18n-Japanese.noarch kde-i18n-Italian.noarch qt2-Xt.i386 perl-DB\_File.i386 xpdf-japanese.i386 glibc-devel.i386 kde-i18n-German.noarch kde-i18n-Slovak.noarch kde-i18n-Chinese-Big5.noarch lvm.i386 kde-i18n-Dutch.noarch openssh-server.i386 kde-i18n-Portuguese.noarch qt-Xt.i386 openssl.i686 kde-i18n-British.noarch mozilla-dom-inspector.i386 gdk-pixbuf.i386 ImageMagick.i386 kdebase-devel.i386 netscape-common.i386 util-linux.i386 kde-i18n-Romanian.noarch galeon.i386 kde-i18n-Brazil.noarch ypserv.i386 glibc-utils.i386 postgresql-tcl.i386 kde-i18n-Icelandic.noarch gaim.i386 nscd.i386 cyrus-sasl-md5.i386 XFree86.i386 postgresql-libs.i386 glibc-debug.i686 php-devel.i386 samba-client.i386 kde-i18n-French.noarch cyrus-sasl-gssapi.i386 mozilla-nspr.i386 postgresql-jdbc.i386 ruby-docs.i386 cups.i386 netpbm-devel.i386 php-mysql.i386 sysstat.i386 kde-i18n-Estonian.noarch

**June 15, 2006** VIP Build 3.2 *Z*−28 VIP Backup and Recovery

Transaction(s) Complete

93. Type the following command to close the UNIX shell window and display the VIP Login window:

**init 6**

- 94. The VIP Login window displays.
- 95. Login as crs, enter the crs user password, and hit the enter key.
- 96. The Voice Improvement Processor (VIP) Application icon displays in the upper left.
- 97. Double click the VIP icon to start loading the VIP application.
- 98. A pop-up window with the title "Please Wait, Initializing VIP, displays and tracks the progress of loading the VIP application.
- 99. When the loading of the application is completed, the main VIP menu will display in the upper right.

# **Z-1.2 Procedure 2 - Installation of SSH Keys**

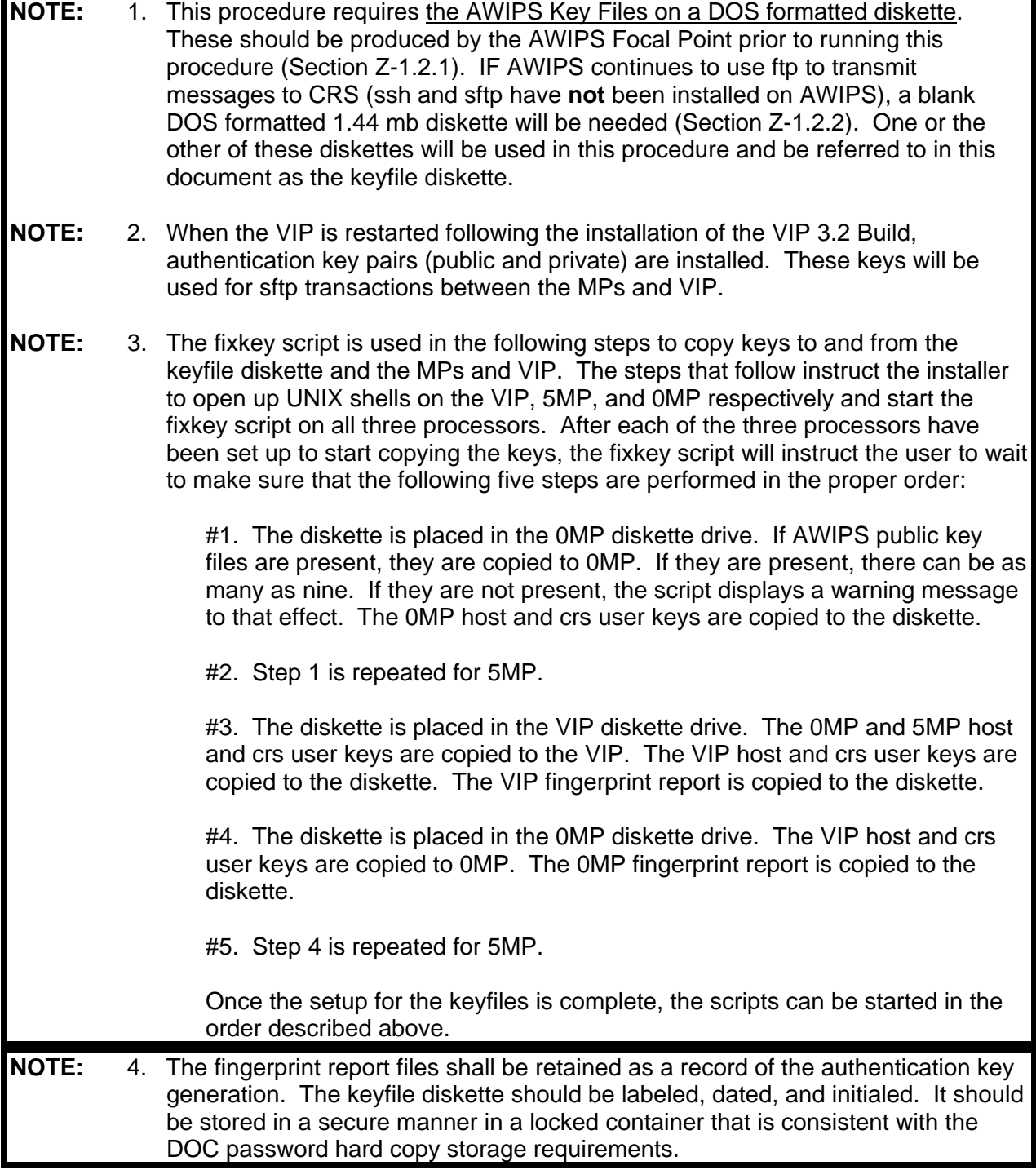

## **Z.1.2.1 Installation of SSH Keys If AWIPS Has the SFTP Capability Installed**

**June 15, 2006** VIP Build 3.2 Ζ−30 VIP Backup and Recovery

- **NOTE:** 1. AWIPS will not have the SFTP capability when CRS Build 110/VIP 3.2 is implemented. Until AWIPS uses SFTP to transmit messages to CRS, section Z.1.2.2 must be used instead of this section. However, this section will have to be performed when AWIPS adds the SFTP capability. The keyfile diskette must have the AWIPS Key Files already installed on it. Once AWIPS is using the SFTP capability to transmit messages to CRS, this section must always be performed to recover from a VIP operating system or application failure. Section Z.1.2.2 must only be performed if AWIPS is not using the SFTP capability to transmit messages to CRS.
	- 1. If not already logged in as "crs" on the VIP, login as "crs". Click on the Konsole icon (fourth from the lower left in the display) to display a UNIX shell screen. Enter the following commands at the prompt:
	- 2. **su - <***Enter***>** and type in the appropriate root password.

**NOTE:** 2. Make sure you do not press the *<Enter>* key to start copying the keys until this has been done for 0MP and 5MP (script steps #1 and #2 respectively).

## 3. **fixkeysv.sh <***Enter***>**

This will start the fixkey script described in Note 3 in Section Z.1.2 above. The following message will be displayed on the screen:

*Ready for Step #3 of fixkeysv.sh procedure running on system VIP. This procedure sets up ssh configuration/key files in CRS/VIP. If you did not want to run fixkeysv.sh use the CNTL-C key to exit.* 

*First - did you complete Step #2 with the floppy on the 5mp computer? At Step #3 place the keyfile diskette in the VIP floppy drive and press ENTER:*

## **\*\*\* CAUTION: DO NOT PRESS THE <ENTER> KEY \*\*\***

**NOTE:** 3. The VIP is now set up to start the copying of the keys. **Make sure you do not press the** *<Enter>* **key to start the process until this has been done for 0MP and 5MP (script steps #1 and #2 respectively).**

4. *[CTRL] [CTRL]* This will move the video display, mouse, and keyboard to the 5MP.

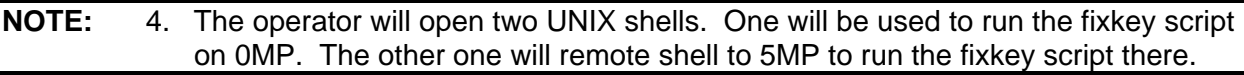

5. On the *CRS Main* Menu, click on the *Maintenance* menu and then click on *UNIX Shell* to open a UNIX Shell. Repeat this to open a second UNIX Shell.Position the two shells so that one is in the top half of the window and the second is in the bottom half.

**June 15, 2006** VIP Build 3.2 Ζ−31 VIP Backup and Recovery

- 6. Click on the bottom UNIX Shell and enter the following commands at the prompt:
- 7. **rsh 5mp <***Enter***>** This will remote shell to 5MP.
- 8. **su - <***Enter***>** and enter the root password.

**NOTE:** 5. Make sure you do not press the *<Enter>* key to start copying the keys until this has been done for 0MP (script step #1).

#### 9. **/etc/config/fixkeys.sh <***Enter***>**

This will start the fixkey script described in Note 3 of Section Z.1.2 above. The following message will be displayed on the screen:

*Ready for Step #2 of fixkeys.sh procedure running on system 5MP. This procedure sets up ssh configuration/key files in CRS/VIP. If you did not want to run fixkeys.sh use the DELETE key to exit.* 

*First - did you complete Step #1 with the floppy on the 0mp computer? At Step #2 place the keyfile diskette in the 5MP floppy drive and press ENTER:*

## **\*\*\* CAUTION: DO NOT PRESS THE <***ENTER***> KEY \*\*\***

#### **NOTE:** 6. The 5MP is now set up to start the copying of the keys. **Make sure you do not press the** *<Enter>* **key to start the process until this has been done for 0MP (script step #1).**

- 10. Leave the 5MP UNIX Shell by clicking on the UNIX Shell in the top half of the window. This is the 0MP window. Enter the following commands at the prompt:
- 11. **su - <***Enter***>** and type in the appropriate root password.

**NOTE:** 7. Make sure you do not press the *<Enter>* key to start copying the keys until the keyfile diskette has been inserted into the 0mp diskette drive.

#### 12. **/etc/config/fixkeys.sh <***Enter***>**

This will start the fixkey script described in Note 3 of Section Z.1.2 above. The following message will be displayed on the screen:

*Step #1 of fixkeys.sh procedure running on system 0MP. This procedure sets up ssh configuration/key files in CRS/VIP.*  *If you did not want to run fixkeys.sh use the DELETE key to exit.* 

*If you have AWIPS keyfiles they should already be on your dos format keyfile diskette. and then when you are ready for Step #I, At Step #I place the keyfile diskette in the 0MP floppy drive and press ENTER:*

- **NOTE:** 8. All three processors are now set up to start the copying of the keys. You will proceed in the order (script steps #1 - #5) described above. The previous warnings to not press the **<***Enter***>** key allow for an orderly and proper installation. Any problems and/or operator errors in the following steps will cause the installation to be aborted.
	- 13. Insert the keyfile diskette in the 0MP diskette drive and press the *<Enter>* key to perform script step #1. The following message will be displayed on the screen:

*Step #1 in progress. Deleting any awips.pub files not on the floppy already in /crs/.ssh. CRS fixkeys.sh 0MP Step #1 - awips pub file/s found, moved to /crs/.ssh . Step #1 completed - now move the keyfile diskette to the 5mp computer floppy drive for Step #2.* 

*When ready for Step #4 after 5mp and vip steps, At Step #4 replace the keyfile diskette in the 0MP floppy drive and Press ENTER:* 

14. Remove the keyfile diskette from the 0MP diskette drive and insert it into the 5MP diskette drive. Leave the OMP UNIX Shell by clicking on the 5MP Unix Shell and press the *<Enter>* key to perform script step #2. The following message will be displayed on the screen:

> *Step #2 in progress. Deleting any awips.pub files not on the floppy already in /crs/.ssh. CRS fixkeys.sh 5MP Step #2 - awips pub file/s found, moved to /crs/.ssh .*

*Step #2 completed - now move the keyfile diskette to the vip computer floppy drive for Step #3.* 

*When ready for Step #5 after the vip Step #3, At Step #5 replace the keyfile diskette in the 5MP floppy drive and press ENTER.*

15. Remove the keyfile diskette from the 5MP diskette drive and insert it into the VIP diskette drive. Press *[CTRL] [CTRL]* to return the video display, mouse, and keyboard to the VIP and press the *<Enter>* key to perform script step #3. The following message will be displayed on the screen:

*Step #3 in progress CRS VIP fixkeysv.sh - 0mp pub file found. CRS VIP fixkeysv.sh - 5mp pub file found. CRS VIP fixkeysv.sh - 0mphostrsa.pub file found. CRS VIP fixkeysv.sh - 5mphostrsa.pub file found. Fixing /home/crs/.ssh/authorized\_keys for 0mp and 5mp. Fixing /etc/ssh/ssh\_known\_hosts with 0MP 5MP host info. 0mp host rsa pub key: /home/crs*/*.ssh/fprnt.VIP 5mp host rsa pub key: /home/crs/.ssh/fprnt.VIP Stopping sshd Starting sshd Step #3 complete. VIP ssh key configuration done. Remove floppy and take to 0mp for Step #4. End fixkeysv.sh script Step III done, fingerprint report in /home/crs/.ssh/fprnt.VIP.*

- 16. Press *[CTRL] [CTRL]* to return the video display, mouse, and keyboard to the MP.
- 17. Click on the 0MP UNIX Shell and move the keyfile diskette to the 0MP diskette drive. Press the *<Enter>* key to perform script step #4.The following message will be displayed on the screen:

*Step #4 in progress. CRS 0MP fixkeys.sh - vip.pub file found. CRS 0MP fiskeys.sh - viphostrsa.pub file found. Configuring AWIPS/CRS/VIP keydata on 0MP. Fixing /crs/.ssh/authorized\_keys for awips and vip. Fixing /usr/local/etc/ssh\_known\_hosts with vip host info. 0MP fingerprint report in /crs/.ssh/fprnt.0MP. After Step #4 on 0mp move floppy to 5mp for Step #5 Step #4 complete. 0MP ssh key configuration done.* 

The error message will only occur if no AWIPS key file is found on the diskette.

18. Click on the 5MP UNIX Shell and move the keyfile diskette to the 5MP diskette drive. Press the *<Enter>* key to perform script step #5.The following message will be displayed on the screen:

> *Step #5 in progress. CRS 5MP fixkeys.sh - vip.pub file found. CRS 5MP fiskeys.sh - viphostrsa.pub file found. Configuring AWIPS/CRS/VIP keydata on 5MP. Fixing /crs/.ssh/authorized\_keys for awips and vip. Fixing /usr/local/etc/ssh\_known\_hosts with vip host info. 5MP fingerprint report in /crs/.ssh/fprnt.5MP. Last step. Step #5 complete. 5MP ssh key configuration done.*

The error message will only occur if no AWIPS key file is found on the diskette.

19. Verify all the key files have been saved on the keyfile diskette by typing the following:

## **mdir a: >>temp.txt <Enter**> **cat temp.txt**

The following files should be displayed (with different date/time stamps):

Directory for A:/

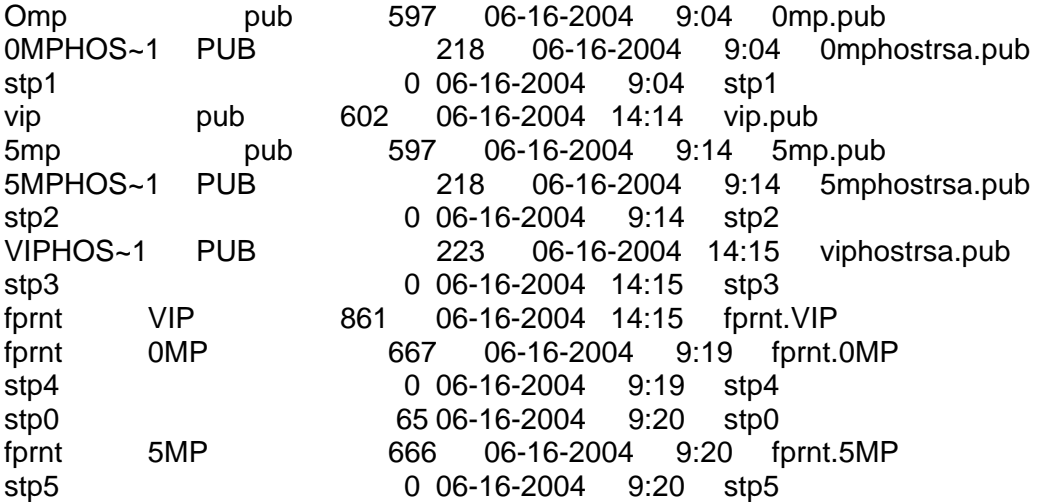

In addition to the files listed above, there will be 0MP and 5MP AWIPS keyfiles.

20. **Remove keyfile diskette and label it, date it, and initial it. Store it in a locked, safe place in accordance with the DOC password security policy.** Type the following commands to close the 5MP UNIX Shell:

21. **exit <***Enter***>** To exit root user.

- 22. **exit <***Enter***>** To exit 5MP.
- 23*.* **exit <***Enter***>** To close shell.
- 24. Click on the 0MP UNIX Shell and enter the following commands to close it:
- 25. **exit <***Enter***>** To exit root user.
- 26. **exit <***Enter***>** To close shell.
- 27. Press *[CTRL] [CTRL]* to return the video display, mouse, and keyboard to the VIP. Enter the following commands to close the VIP UNIX shell:
- 28. **exit <***Enter***>** To exit root user.
- 29. **exit <***Enter***>** To close shell.

#### **NOTE:** 9. To ensure proper SFTP file transfer from AWIPS to CRS, sites must have their AWIPS System Administrator create the appropriate known\_hosts file on AWIPS. Generally, this is accomplished by performing a manual sftp command of a dummy file from AWIPS to both 0MP and 5MP. The appropriate AWIPS documentation should be consulted before doing this.

## **Z.1.2.2 Installation of SSH Keys If AWIPS Does Not Have the SFTP Capability Installed**

- **NOTE:** 1. AWIPS will not have the SFTP capability when CRS Build 11.0/VIP 3.2 is implemented. This section mus be performed until AWIPS starts using the SFTP capability to transmit messages to CRS. The keyfile diskette must be a blank diskette.
	- 1. If not already logged in as "crs" on the VIP, login as "crs". Click on the Konsole icon (fourth from the lower left in the display) to display a UNIX shell screen. Enter the following commands at the prompt:
	- 2. **su - <***Enter***>** and type in the appropriate root password.

**NOTE:** 2. Make sure you do not press the *<Enter>* key to start copying the keys until this has been done for 0MP and 5MP (script steps #1 and #2 respectively).

### 3. **fixkeysv.sh <***Enter***>**

This will start the fixkey script described in Note 3 in Section Z.1.2 above. The following message will be displayed on the screen:

*Ready for Step #3 of fixkeysv.sh procedure running on system VIP. This procedure sets up ssh configuration/key files in CRS/VIP. If you did not want to run fixkeysv.sh use the CNTL-C key to exit.* 

*First - did you complete Step #2 with the floppy on the 5mp computer? At Step #3 place the keyfile diskette in the VIP floppy drive and press ENTER:*

## **\*\*\* CAUTION: DO NOT PRESS THE <ENTER> KEY \*\*\***

#### **NOTE:** 3. The VIP is now set up to start the copying of the keys. **Make sure you do not press the** *<Enter>* **key to start the process until this has been done for 0MP and 5MP (script steps #1 and #2 respectively).**

4. *[CTRL] [CTRL]* This will move the video display, mouse, and keyboard to the 5MP.

**NOTE:** 4. The operator will open two UNIX shells. One will be used to run the fixkey script on 0MP. The other one will remote shell to 5MP to run the fixkey script there.

- 5. On the *CRS Main* Menu, click on the *Maintenance* menu and then click on *UNIX Shell* to open a UNIX Shell. Repeat this to open a second UNIX Shell.Position the two shells so that one is in the top half of the window and the second is in the bottom half.
- 6. Click on the bottom UNIX Shell and enter the following commands at the prompt:
- 7. **rsh 5mp <***Enter***>** This will remote shell to 5MP.
- 8. **su - <***Enter***>** and enter the root password.

**NOTE:** 5. Make sure you do not press the *<Enter>* key to start copying the keys until this has been done for 0MP (script step #1).

## 9. **/etc/config/fixkeys.sh <***Enter***>**

This will start the fixkey script described in Note 3 of Section Z.1.2 above. The following message will be displayed on the screen:

*Ready for Step #2 of fixkeys.sh procedure running on system 5MP. This procedure sets up ssh configuration/key files in CRS/VIP. If you did not want to run fixkeys.sh use the DELETE key to exit.* 

*First - did you complete Step #1 with the floppy on the 0mp computer? At Step #2 place the keyfile diskette in the 5MP floppy drive and press ENTER:*

## **\*\*\* CAUTION: DO NOT PRESS THE <***ENTER***> KEY \*\*\***

### **NOTE:** 6. The 5MP is now set up to start the copying of the keys. **Make sure you do not press the** *<Enter>* **key to start the process until this has been done for 0MP (script step #1).**

10. Leave the 5MP UNIX Shell by clicking on the UNIX Shell in the top half of the window. This is the 0MP window. Enter the following commands at the prompt:

11. **su - <***Enter***>** and type in the appropriate root password.

**June 15, 2006** VIP Build 3.2 Ζ−37 VIP Backup and Recovery

### **NOTE:** 7. Make sure you do not press the *<Enter>* key to start copying the keys until the keyfile diskette has been inserted into the 0mp diskette drive.

## 12. **/etc/config/fixkeys.sh <***Enter***>**

This will start the fixkey script described in Note 3 of Section Z.1.2 above. The following message will be displayed on the screen:

*Step #1 of fixkeys.sh procedure running on system 0MP. This procedure sets up ssh configuration/key files in CRS/VIP. If you did not want to run fixkeys.sh use the DELETE key to exit.* 

*If you have AWIPS keyfiles they should already be on your dos format keyfile diskette. and then when you are ready for Step #I, At Step #I place the keyfile diskette in the 0MP floppy drive and press ENTER:*

- **NOTE:** 8. All three processors are now set up to start the copying of the keys. You will proceed in the order (script steps #1 - #5) described above. The previous warnings to not press the **<***Enter***>** key allow for an orderly and proper installation. Any problems and/or operator errors in the following steps will cause the installation to be aborted.
	- 13. Insert the keyfile diskette in the 0MP diskette drive and press the *<Enter>* key to perform script step #1. The following message will be displayed on the screen:

*Step #1 in progress.* 

*Deleting any awips.pub files not on the floppy already in /crs/.ssh. WARNING: The AWIPS keyfile not found. You will have no AWIPS SFTP. This is only proper if your AWIPS has not yet implemented ssh. When AWIPS has ssh and a keyfile this procedure must be rerun. At that time the files should be on the keyfile floppy as awips#.pub - for example awips1.pub. Multiple files each with a single public key are allowed - the floppy may have awips1.pub and awps2.pub. Please see your CRS/VIP Software Installation Procedure for further information. Remaining CRS/VIP key installation without AWIPS will proceed if you press ENTER. Otherwise use DELETE/CNTRL -C to stop fixkeys procedure on all boxes and start again with a corrected floppy.*

**NOTE:** 9. This section is only performed if AWIPS is not using the SFTP capability to transfer messages to CRS. Therefore, do not be concerned with this warning message. It is normal and to be expected.

14. Press *<Enter>* to resume copying the keyfiles. The following message will be displayed on the screen:

> *Step #1 completed - now move the keyfile diskette to the 5mp computer floppy drive for Step #2.*

*When ready for Step #4 after 5mp and vip steps, At Step #4 replace the keyfile diskette in the 0MP floppy drive and press ENTER:* 

15. Remove the keyfile diskette from the OMP diskette drive and insert it into the 5MP diskette drive. Leave the 0MP UNIX Shell by clicking on the 5MP Unix Shell and press the *<Enter>* key to perform script step #2. The following message will be displayed on the screen:

> *WARNING: The AWIPS keyfile not found. You will have no AWIPS SFTP. This is only proper if your AWIPS has not yet implemented ssh. When AWIPS has ssh and a keyfile this procedure must be rerun. At that time the files should be on the keyfile floppy as awips#.pub - for example awips1.pub. Multiple files each with a single public key are allowed - the floppy may have awips1.pub and awps2.pub. Please see your CRS/VIP Software Installation Procedure for further information.*

*Remaining CRS/VIP key installation without AWIPS will proceed if you press ENTER. Otherwise use DELETE/CNTRL -C to stop fixkeys procedure on all boxes and start again with a corrected floppy.*

- **NOTE:** 10. This section is only performed if AWIPS is not using the SFTP capability to transfer messages to CRS. Therefore, do not be concerned with this warning message. It is normal and to be expected.
	- 16. Press *<Enter>* to resume copying the keyfiles. The following message will be displayed on the screen:

*Step #2 completed - now move the keyfile diskette to the vip computer floppy drive for Step #3.* 

*When ready for Step #5 after the vip Step #3, At Step #5 replace the keyfile diskette in the 5MP floppy drive and press ENTER:* 

17. Remove the keyfile diskette from the 5MP diskette drive and insert it into the VIP diskette drive. Press *[CTRL] [CTRL]* to return the video display, mouse, and keyboard to the VIP and press the *<Enter>* key to perform script step #3. The following message will be displayed on the screen:

*Step #3 in progress CRS VIP fixkeysv.sh - 0mp pub file found. CRS VIP fixkeysv.sh - 5mp pub file found. CRS VIP fixkeysv.sh - 0mphostrsa.pub file found. CRS VIP fixkeysv.sh - 5mphostrsa.pub file found. Fixing /home/crs/.ssh/authorized\_keys for 0mp and 5mp. Fixing /etc/ssh/ssh\_known\_hosts with 0MP 5MP host info. 0mp host rsa pub key: /home/crs*/*.ssh/fprnt.VIP 5mp host rsa pub key: /home/crs/.ssh/fprnt.VIP Stopping sshd Starting sshd Step #3 complete. VIP ssh key configuration done. Remove floppy and take to 0mp for Step #4. End fixkeysv.sh script Step III done, fingerprint report in /home/crs/.ssh/fprnt.VIP.*

- 18. Press *[CTRL] [CTRL]* to return the video display, mouse, and keyboard to the MP.
- 19. Click on the 0MP UNIX Shell and move the keyfile diskette to the 0MP diskette drive. Press the *<Enter>* key to perform script step #4.The following message will be displayed on the screen:

*Step #4 in progress. CRS 0MP fixkeys.sh - vip.pub file found. CRS 0MP fiskeys.sh - viphostrsa.pub file found. Configuring AWIPS/CRS/VIP keydata on 0MP. Fixing /crs/.ssh/authorized\_keys for awips and vip. UX:LS: ERROR: Cannot access /crs/.ssh/awips\*.pub: No such file or directory Fixing /usr/local/etc/ssh\_known\_hosts with vip host info. 0MP fingerprint report in /crs/.ssh/fprnt.0MP. After Step #4 on 0mp move floppy to 5mp for Step #5 Step #4 complete. 0MP ssh key configuration done.* 

The error message will only occur if no AWIPS key file is found on the diskette.

20. Click on the 5MP UNIX Shell and move the keyfile diskette to the 5MP diskette drive. Press the *<Enter>* key to perform script step #5.The following message will be displayed on the screen:

> *Step #5 in progress. CRS 5MP fixkeys.sh - vip.pub file found. CRS 5MP fiskeys.sh - viphostrsa.pub file found. Configuring AWIPS/CRS/VIP keydata on 5MP. Fixing /crs/.ssh/authorized\_keys for awips and vip. UX:LS: ERROR: Cannot access /crs/.ssh/awips\*.pub: No such file or directory Fixing /usr/local/etc/ssh\_known\_hosts with vip host info. 5MP fingerprint report in /crs/.ssh/fprnt.5MP.*

*Last step. Step #5 complete. 5MP ssh key configuration done.* 

The error message will only occur if no AWIPS key file is found on the diskette.

21. Verify all the key files have been saved on the keyfile diskette by typing the following:

## **mdir a: >>temp.txt <Enter**> **cat temp.txt**

The following files should be displayed (with different date/time stamps):

Directory for A:/

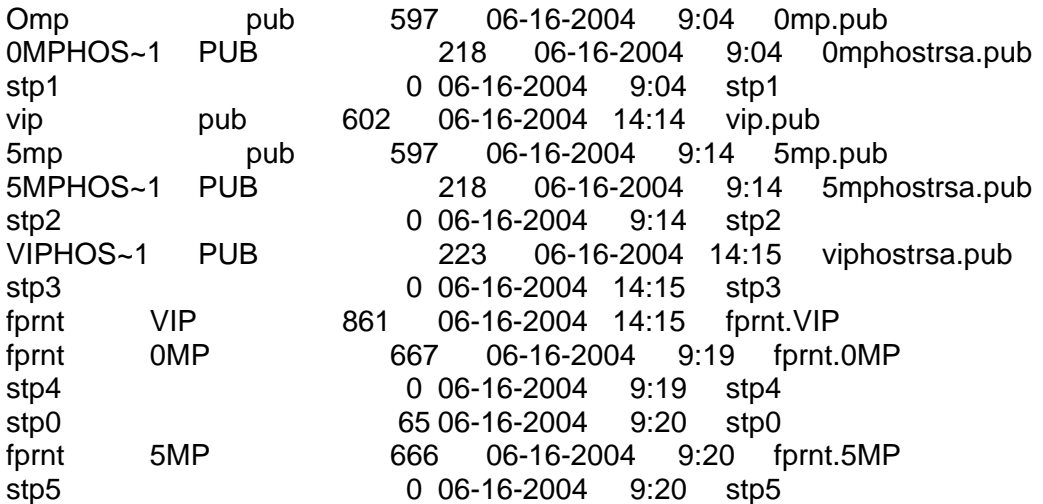

22. **Remove keyfile diskette and label it, date it, and initial it. Store it in a locked, safe place in accordance with the DOC password security policy.** Type the following commands to close the 5MP UNIX Shell:

23. **exit <***Enter***>** To exit root user.

- 24. **exit <***Enter***>** To exit 5MP.
- 25*.* **exit <***Enter***>** To close shell.
- 26. Click on the 0MP UNIX Shell and enter the following commands to close it:
- 27. **exit <***Enter***>** To exit root user.
- 28. **exit <***Enter***>** To close shell.

29. Press *[CTRL] [CTRL]* to return the video display, mouse, and keyboard to the VIP. Enter the following commands to close the VIP UNIX shell:

30. **exit <***Enter***>** To exit root user.

31. **exit <***Enter***>** To close shell. **Z-1.2.3 VIP Remote SFTP** 

## **NOTE: \*\*\* FOR USERS OF the VIP REMOTE SFTP ONLY \*\*\***

All the VIP Remote FTP users must convert to a standard configuration supported by CRS B10/VIPB3.1. The VIP B3.1 requires sites to dump the VIP messages to the LDAD Server (LS1), and then either push them out to the external system or have the external system retrieve them from LS1. This section provides step-by-step instructions to accomplish this. However, it will be each site's responsibility to move the messages from LS1 to the external system.

Users of the VIP Remote SFTP (formerly Remote SFTP) capability must copy the **vip.pub** key on the keyfile diskette from the previous steps to the LS1.

The operator should coordinate this step with the LS1 System Administrator.

- 1. Create **crs** user account on the LS1.
- 2. Log on the LS1 as **crs**.
- 3. Verify the **/home.crs/.ssh** directory exists with protection of **700**.
- 4. If the directory does not exist, create one with the following instructions:

### **mkdir /home/crs/.ssh chmod 700 /home/crs/.ssh**

- 5. Verify the **authorized\_keys** file exists on **/home/crs/.ssh**.
- 6. If the **authorized\_keys** file exists, remove it with the following instructions:

## **rm /home/crs/.ssh/authorized\_keys**

 7. Create new **authorized\_keys** file by copying the **vip.pub** file from the keyfile diskette to **/home/crs/.ssh/authorized\_keys** on LS1. No specific instructions for doing this are included; each site may determine the most appropriate manner to accomplish this task.

 8. Create an entry for the LDAD server in the VIP routing table by doing the following at the VIP:

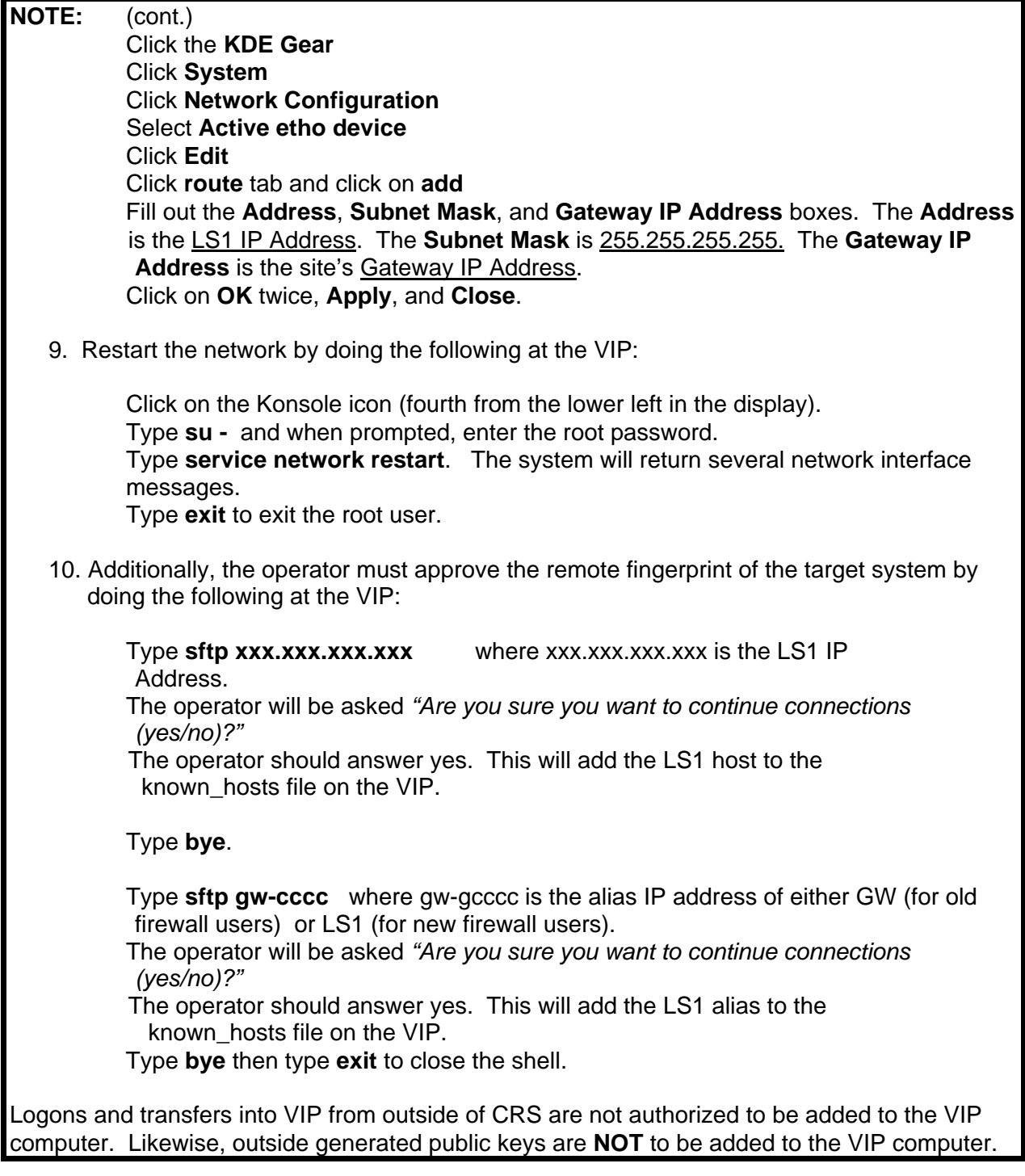

## **Z-1.3 Procedure 3 – Loading and Installing the VIP Wrapper Updates**

- **NOTE:** 1. The following steps will load and install the VIP application updates from the yum server.
	- 2. This procedure will take about 5 minutes to complete.

Click the **Konsole** icon (fourth from the lower left in the display) to display a UNIX shell window. Enter the following commands at the prompt:

- 1. Type **su** then press **Enter**. When prompted, type in the appropriate root **password**, then press **Enter**.
- 2. Before the VIP application updates can be loaded and installed, if the old updates are present they must be removed. If this procedure was preceded by copying the hard drive image to the disk, the VIP application update is not present, and you must skip to step 4. Otherwise continue with step 3.
- 3. Type **rpm –e vip-3.1.2-1** This will remove the VIP application update package.
- 4. Install the VIP application updates by entering the following command:

*rpm –ivh http://165.92.25.154:85/crs/redhat/7.3/vip/i386/vip-3.1.2-1.i386.rpm*

5. Verify the correct installation of the VIP updates by checking the output from the rpm command executed in step 4:

*Retrieving <http://165.92.25.154:85/crs/redhat/7.3/vip/i386/vip-3.1.2-1.i386.rpm> Preparing… #################################### [100%] 1:vip ####################################[100%]* 

6. Type the following command to close the UNIX shell window and display the VIP Login window:

### **init 6**

- 7. The VIP Login window displays.
- 8. Login as crs, enter the crs user password, and hit the enter key.
- 9. The Voice Improvement Processor (VIP) Application icon displays in the upper left.
- 10. Double click the VIP icon to start loading the VIP application.
- 11. A pop-up window with the title "Please Wait, Initializing VIP, displays and tracks the progress of loading the VIP application.
- 12. When the loading of the application is completed, the main VIP menu will display in the upper right.

## **NOTE:** 3. Set the VIP time to UTC.

- 13. Use the right mouse button and click on the time displayed in the lower right-hand corner of the screen, select the **Adjust Date & Time** option from the Clock dialog.
- 14. Enter the **root** password and click **OK**.
- 15. Select **[No selection]** from the pulldown list, click **Apply**, and then click **OK**.
- 16. To run the VIP application, click **Start** on the **main VIP** menu.
- 17. At the **CRS Status** window on the CRS Master Console, verify that the VIP icon is a green arrow pointing up.

## **Z-1.4 Procedure 4 - Backup Pre-Processor Substitution Dictionaries**

- 1. Place a blank formatted diskette in the VIP drive. From the main VIP menu, click on the **Pre-Processor** button. This will display the *Pre-Processor "Substitution Dictionary" Manager*.
- 2. Click on **Options**, which displays a *pull down* menu. From the pull down menu, click on **English Male Substitution Dictionary <Tom>**.
- 3. Click on **Options**, which displays a *pull down* menu. From the pull down menu, click on **Save Current Substitution Dictionary To Floppy Disk**.
- 4. A Dialog Box is displayed that asks: *Save the "Tom Substitution" dictionary to floppy disk*? Click on the **Yes** button.
- 5. A successful transfer of the dictionary will cause a *Dialog Box* to display with the following message: *File Transfer Successful! File saved on floppy as: "tom-sub.d*ic". Click on the **OK** button.
- 6. Remove the **tom-sub.dic** diskette from the drive, label it as **tom-sub.dic**, and keep it in a safe place. It will be used if you need to restore the English Male Substitution Dictionary. Please note that the operator has no choice in the name of the backup file; it will always be *tom-sub.dic*.
- 7. Place a blank formatted diskette in the drive. Click on **Options**, which displays a *pull down* menu. From the pull down menu, click on **English Female Substitution Dictionary <Donna>**.
- 8. Click on **Options**, which displays a *pull down* menu. From the pull down menu, click on **Save Current Substitution Dictionary To Floppy Disk**.
- 9. A Dialog Box is displayed that asks: *Save the "Donna Substitution" dictionary to floppy disk*? Click on the **Yes** button.
- 10. A successful transfer of the dictionary will cause a *Dialog Box* to display with the following message: *File Transfer Successful! File saved on floppy as: "mara-sub.d*ic". Click on the **OK** button.
- 11. Remove the **mara-sub.dic** diskette from the drive, label it as **mara-sub.dic**, and keep it in a safe place. It will be used if you need to restore the English Female Substitution

Dictionary. Please note that the operator has no choice in the name of the backup file; it will always be *mara-sub.dic*. If you do not have a Spanish license, skip to step 17.

- 12. Place a blank formatted diskette in the drive. Click on **Options**, which displays a *pull down* menu. From the pull down menu, click on **Spanish Male Substitution Dictionary <Javier>**.
- 13. Click on **Options**, which displays a *pull down* menu. From the pull down menu, click on **Save Current Substitution Dictionary To Floppy Disk**.
- 14. A Dialog Box is displayed that asks: *Save the "Javier Substitution" dictionary to floppy disk*? Click on the **Yes** button.
- 15. A successful transfer of the dictionary will cause a *Dialog Box* to display with the following message: *File Transfer Successful! File saved on floppy as: "javier-sub.d*ic". Click on the **OK** button.
- 16. Remove the **javier-sub.dic** diskette from the drive, label it as **javier-sub.dic**, and keep it in a safe place. It will be used if you need to restore the Spanish Male Substitution Dictionary. Please note that the operator has no choice in the name of the backup file; it will always be *javier-sub.dic*.
- 17. Click on the **black x** to exit from the *Pre-Processor "Substitution Dictionary" Manager* window.

## **Z-1.5 Procedure 5 - Backup Local Dictionaries**

- 1. Place a blank formatted diskette in the drive. From the main VIP menu, click on the **Dict Manager** button. This will display the *Local Dictionary Manager*.
- 2. Click on **Options**, which displays a *pull down* menu. From the pull down menu, click on **English Male Dictionary <Tom>**.
- 3. Click on **Options**, which displays a *pull down* menu. From the pull down menu, click on **Save Current Dictionary To Floppy Disk**.
- 4. A Dialog Box is displayed that asks: *Save the "Tom" dictionary to floppy disk*? Click on the **Yes** button.
- 5. A successful transfer of the dictionary will cause a *Dialog Box* to display with the following message: *File Transfer Successful! File saved on floppy as: "tom-root.d*ic". Click on the **OK** button.
- 6. Remove the **tom-root.dic** diskette from the drive, label it as **tom-root.dic**, and keep it in a safe place. It will be used if you need to restore the English Male Local Dictionary. Please note that the operator has no choice in the name of the backup file; it will always be *tomroot.dic*.
- 7. Place a blank formatted diskette in the drive. Click on **Options**, which displays a *pull down* menu. From the pull down menu, click on **English Female Dictionary <Donna>**.
- 8. Click on **Options**, which displays a *pull down* menu. From the pull down menu, click on **Save Current Dictionary To Floppy Disk**.
- 9. A Dialog Box is displayed that asks: *Save the "Donna" dictionary to floppy disk*? Click on the **Yes** button.
- 10. A successful transfer of the dictionary will cause a *Dialog Box* to display with the following message: *File Transfer Successful! File saved on floppy as: "mara-root.d*ic". Click on the **OK** button.
- 11. Remove the **mara-root.dic** diskette from the drive, label it as **mara-root.dic**, and keep it in a safe place. It will be used if you need to restore the English Female Local Dictionary. Please note that the operator has no choice in the name of the backup file; it will always be *mara-root.dic*. If you do not have a Spanish license, skip to step 17.
- 12. Place a blank formatted diskette in the drive. Click on **Options**, which displays a *pull down* menu. From the pull down menu, click on **Spanish Male Dictionary <Javier>**.
- 13. Click on **Options**, which displays a *pull down* menu. From the pull down menu, click on **Save Current Dictionary To Floppy Disk**.
- 14. A Dialog Box is displayed that asks: *Save the "Javier" dictionary to floppy disk*? Click on the **Yes** button.
- 15. A successful transfer of the dictionary will cause a *Dialog Box* to display with the following message: *File Transfer Successful! File saved on floppy as: "javier-root.d*ic". Click on the **OK** button.
- 16. Remove the **javier-root.dic** diskette from the drive, label it as **javier-root.dic**, and keep it in a safe place. It will be used if you need to restore the Spanish Male Local Dictionary. Please note that the operator has no choice in the name of the backup file; it will always be *javier-root.dic*.
- 17. Click on the **black x** to exit from the *Pre-Processor " Dictionary" Manager* window.

## **Z-1.6 Procedure 6 - Procedure to Recover Pre-Processor Substitution Dictionaries**

- 1. Place the diskette labeled **tom-sub.dic** in the drive. From the main VIP menu, click on the **Pre-Processor** button. This will display the *Pre-Processor "Substitution Dictionary" Manager*.
- 2. Click on **Options**, which displays a *pull down* menu. From the pull down menu, click on **English Male Substitution Dictionary <Tom>**.
- 3. Click on **Options**, which displays a *pull down* menu. From the pull down menu, click on **Restore Current Substitution Dictionary From Floppy Disk**.
- 4. A Dialog Box is displayed that asks: *Retrieve the "Tom Substitution" dictionary from floppy disk*? Click on the **Yes** button.
- 5. A successful transfer of the dictionary will cause a *Dialog Box* to display with the following message: *File upload complete for "tom-sub.d*ic". Click on the **OK** button.
- 6. Remove the **tom-sub.dic** diskette from the drive and keep it in a safe place. It will be used again if you need to restore the English Male Substitution Dictionary.
- 7. Place the diskette labeled **mara-sub.dic** in the drive. Click on **Options**, which displays a *pull down* menu. From the pull down menu, click on **English Female Substitution Dictionary <Donna>**.
- 8. Click on **Options**, which displays a *pull down* menu. From the pull down menu, click on **Restore Current Substitution Dictionary From Floppy Disk**.
- 9. A Dialog Box is displayed that asks: *Retrieve the "Donna Substitution" dictionary from floppy disk*? Click on the **Yes** button.
- 10. A successful transfer of the dictionary will cause a *Dialog Box* to display with the following message: *File upload complete for "mara-sub.d*ic". Click on the **OK** button.
- 11. Remove the **mara-sub.dic** diskette from the drive and keep it in a safe place. It will be used again if you need to restore the English Female Substitution Dictionary. If you do not have a Spanish license, skip to step 17.
- 12. Place the diskette labeled **javier-sub.dic** in the drive. Click on **Options**, which displays a *pull down* menu. From the pull down menu, click on **Spanish Male Substitution Dictionary <Javier>**.
- 13. Click on **Options**, which displays a *pull down* menu. From the pull down menu, click on **Restore Current Substitution Dictionary From Floppy Disk**.
- 14. A Dialog Box is displayed that asks: *Retrieve the "Javier Substitution" dictionary from floppy disk*? Click on the **Yes** button.
- 15. A successful transfer of the dictionary will cause a *Dialog Box* to display with the following message: *File upload complete for "javier-sub.d*ic". Click on the **OK** button.
- 16. Remove the **javier-sub.dic** diskette from the drive and keep it in a safe place. It will be used again if you need to restore the Spanish Male Substitution Dictionary. Please note that the operator has no choice in the name of the backup file; it will always be *javiersub.dic*.
- 17. Click on the **black x** to exit from the *Pre-Processor "Substitution Dictionary" Manager* window.

## **Z-1.7 Procedure 7 - Recover Local Dictionaries**

- 1. Place the diskette labeled **tom-root.dic** in the drive. From the main VIP menu, click on the **Dict Manager** button. This will display the *Local Dictionary Manager*.
- 2. Click on **Options**, which displays a *pull down* menu. From the pull down menu, click on **English Male Dictionary <Tom>**.
- 3. Click on **Options**, which displays a *pull down* menu. From the pull down menu, click on **Restore Current Dictionary From Floppy Disk**.
- 4. A Dialog Box is displayed that asks: *Retrieve the "Tom" dictionary from floppy disk*? Click on the **Yes** button.
- 5. A successful transfer of the dictionary will cause a *Dialog Box* to display with the following message: *File upload complete for "tom-root.d*ic". Click on the **OK** button.
- 6. Remove the **tom-root.dic** diskette from the drive and keep it in a safe place. It will be used again if you need to restore the English Male Local Dictionary.
- 7. Place the diskette labeled **mara-root.dic** in the drive. Click on **Options**, which displays a *pull down* menu. From the pull down menu, click on **English Female Dictionary <Donna>**.
- 8. Click on **Options**, which displays a *pull down* menu. From the pull down menu, click on **Restore Current Dictionary From Floppy Disk**.
- 9. A Dialog Box is displayed that asks: *Retrieve the "Donna" dictionary from floppy disk*? Click on the **Yes** button.
- 10. A successful transfer of the dictionary will cause a *Dialog Box* to display with the following message: *File upload complete for "mara-root.d*ic". Click on the **OK** button.
- 11. Remove the **mara-root.dic** diskette from the drive and keep it in a safe place. It will be used again if you need to restore the English Female Local Dictionary. If you do not have a Spanish license, skip to step 17.
- 12. Place the diskette labeled **javier-root.dic** in the drive. Click on **Options**, which displays a *pull down* menu. From the pull down menu, click on **Spanish Male Dictionary <Javier>**.
- 13. Click on **Options**, which displays a *pull down* menu. From the pull down menu, click on **Restore Current Dictionary From Floppy Disk**.
- 14. A Dialog Box is displayed that asks: *Retrieve the "Javier" dictionary from floppy disk*? Click on the **Yes** button.
- 15. A successful transfer of the dictionary will cause a *Dialog Box* to display with the following message: *File upload complete for "javier-root.d*ic". Click on the **OK** button.
- 16. Remove the **javier-sub.dic** diskette from the drive and keep it in a safe place. It will be used again if you need to restore the Spanish Male Local Dictionary. Please note that the operator has no choice in the name of the backup file; it will always be *javier-sub.dic*.
- 17. Click on the **black x** to exit from the *Local Dictionary Manager* window.

## **Z-1.8 Procedure 8 - Shutdown VIP Remotely**

- 1. From the *CRS Main* menu, click on **Maintenance**, and click on **UNIX shell**. A *UNIX shell* window is displayed.
- 2. In the *shell* window, type **telnet vip** and press the **<Enter>** key.
- 3. Login as **crs** and enter the correct VIP crs *password*. If no logon prompt appears in two minutes and the VIP was unresponsive from its local console, the VIP is hung and a powerdown is the only alternative.
- 4. Type **su**  and enter the correct VIP root *password*.
- 5. Type **/sbin/shutdown -h now** and press the **<Enter>** key.
- 6. The VIP will shut down and power down automatically. The KVM switch should be in the proper position to observe the VIP shutdown from the shared monitor. If the VIP does not begin to shut down in two minutes, this procedure has failed, and a powerdown is the only alternative.
- 7. **Power up** the VIP when you are ready to restart.